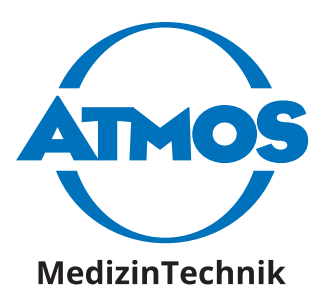

# **ATMOS i View PRO**

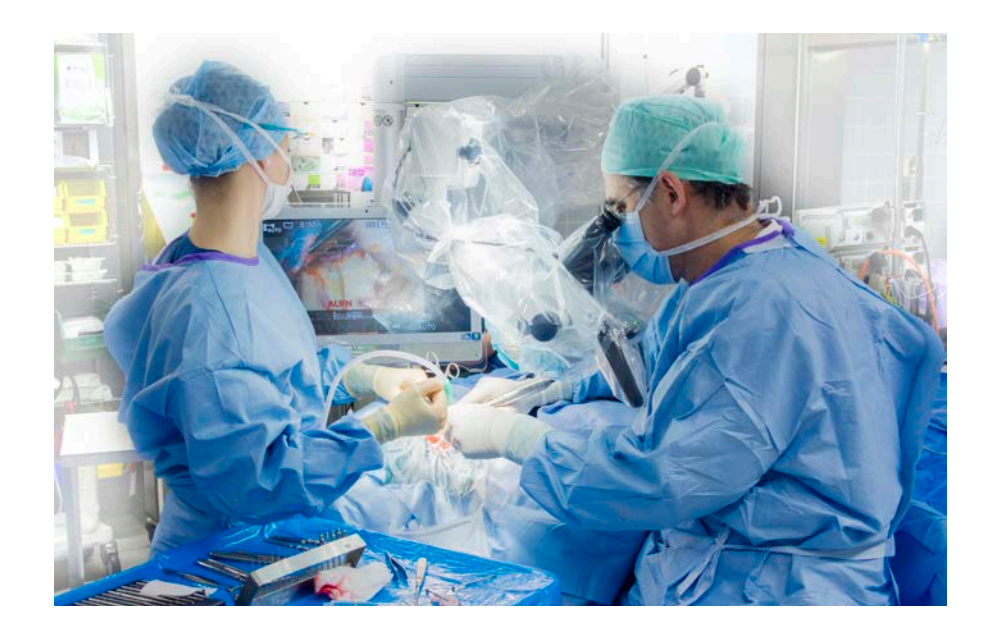

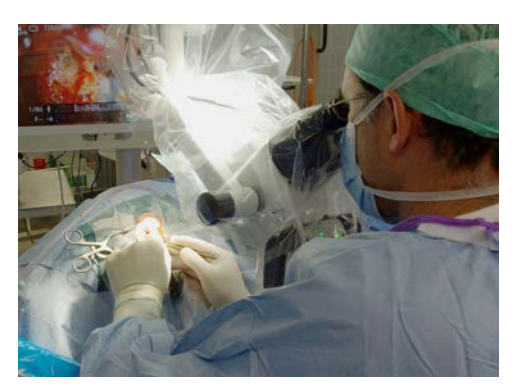

**Deutsch**

# Gebrauchsanweisung **Cebrauchsanweisung**<br>
2024-01 Index: 21

GA1DE.120102.0 2024-01 Index: 21  $C \in$ 

# **Inhaltsverzeichnis**

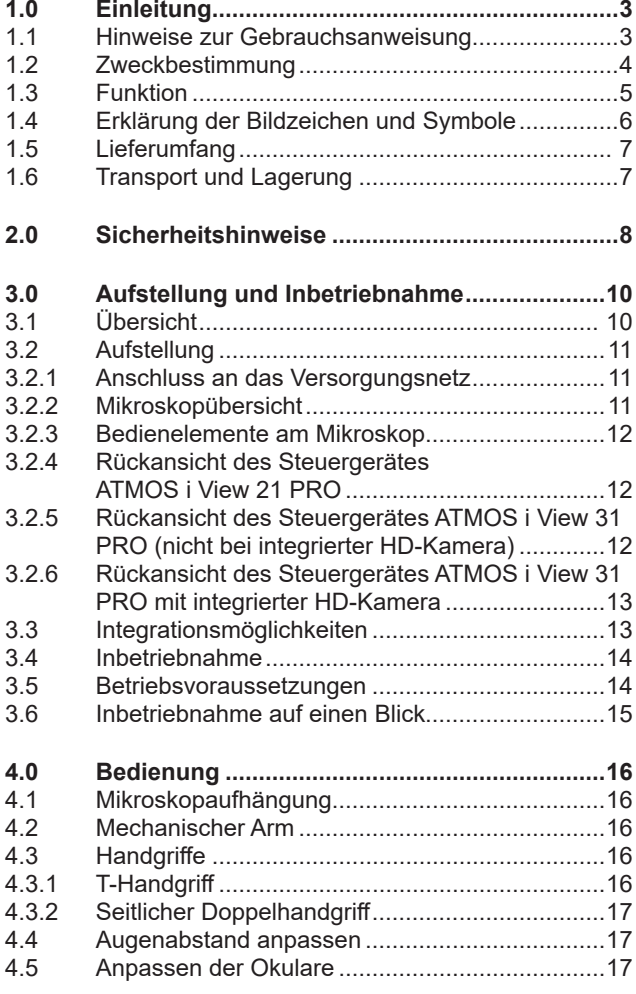

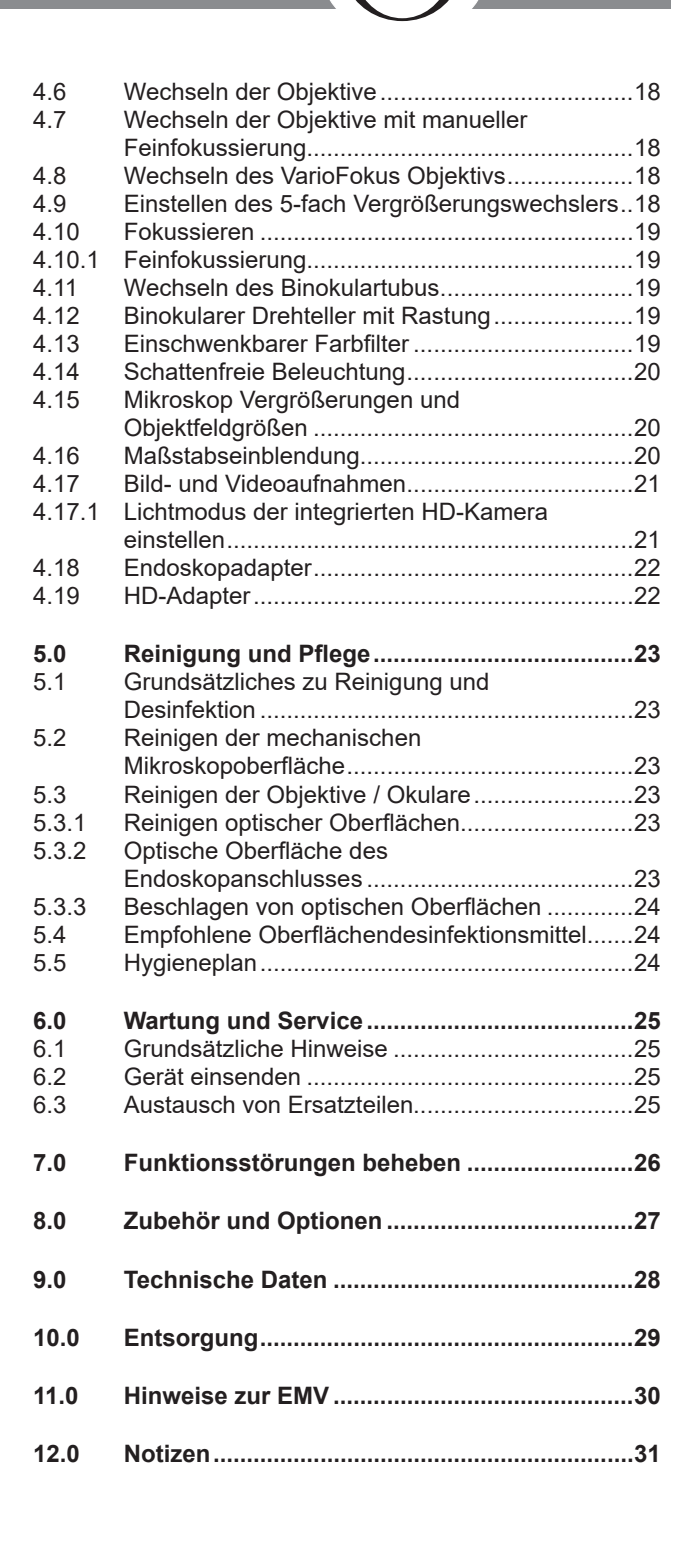

# **1.1 Hinweise zur Gebrauchsanweisung**

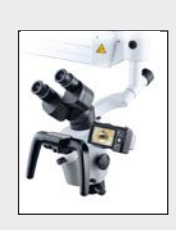

Diese Gebrauchsanweisung enthält wichtige Hinweise, wie Sie Ihr ATMOS i View PRO sicher, sachgerecht und effektiv betreiben. Ihre Lektüre hilft Gefahren zu vermeiden, sowie Reparaturkosten und Ausfallzeiten zu vermindern. Das erhöht u.a. die Zuverlässigkeit und Lebensdauer des Mikroskops. Sie dient nicht nur zum An-/Einlernen von Bedienpersonen, sondern ist auch als Nachschlagewerk gedacht. Nachdruck, auch auszugsweise, nur mit schriftlicher Genehmigung von ATMOS erlaubt.

**Die Gebrauchsanweisung muss stets in der Nähe des Mikroskops verfügbar sein.**

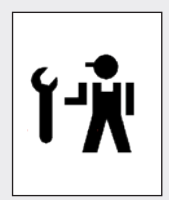

Pflege und sicherheitstechnische Kontrollen, zusammen mit der fachgerechten Anwendung, gewährleisten die Betriebssicherheit und Einsatzfähigkeit des ATMOS i View PRO und sind deshalb, neben der regelmäßigen Reinigung, unerlässlich.

Reparaturarbeiten und sicherheitstechnische Kontrollen dürfen nur von einem durch ATMOS autorisierten Fachmann ausgeführt werden. Durch Verwendung von Original-Ersatzteilen haben Sie die Gewähr, dass die Betriebssicherheit, Einsatzfähigkeit und der Wert Ihres ATMOS i View PRO erhalten bleiben.

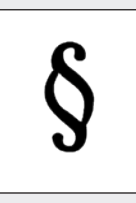

- Das Produkt trägt die CE-Kennzeichnung CE gemäß der Europäischen Verordnung für Medizinprodukte (MDR) Nr. 2017/745.
- Das Produkt ATMOS i View PRO entspricht allen anwendbaren Anforderungen der Richtlinie 2011/65/ EU zur Beschränkung der Verwendung bestimmter gefährlicher Stoffe in Elektro- und Elektronikgeräten ("RoHS").
- Die Konformitätserklärungen und unsere AGBs finden Sie im Internet unter www.atmosmed.com.
- Das bei ATMOS angewandte Qualitätsmanagementsystem ist nach der internationalen Norm EN ISO 13485 zertifiziert.
- Lesen Sie vor der ersten Inbetriebnahme bitte das Kapitel 2.0 "Sicherheitshinweise", um eventuelle Gefahrensituationen zu vermeiden.

#### **Diese Gebrauchsanweisung gilt für folgende Geräte:**

ATMOS i View 21 PRO REF 538.9000.0

Untersuchungsmikroskop mit integrierter, lüfterloser High Transmission Hochleistungs-LED-Beleuchtung im Mikroskopkopf inkl. 30°-Kupplung

ATMOS i View 31 PRO REF 539.9000.0

Untersuchungsmikroskop mit integrierter, lüfterloser High Transmission Hochleistungs-LED-Beleuchtung im Mikroskopkopf inkl. 30°-Kupplung

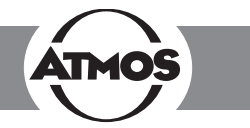

# **1.2 Zweckbestimmung**

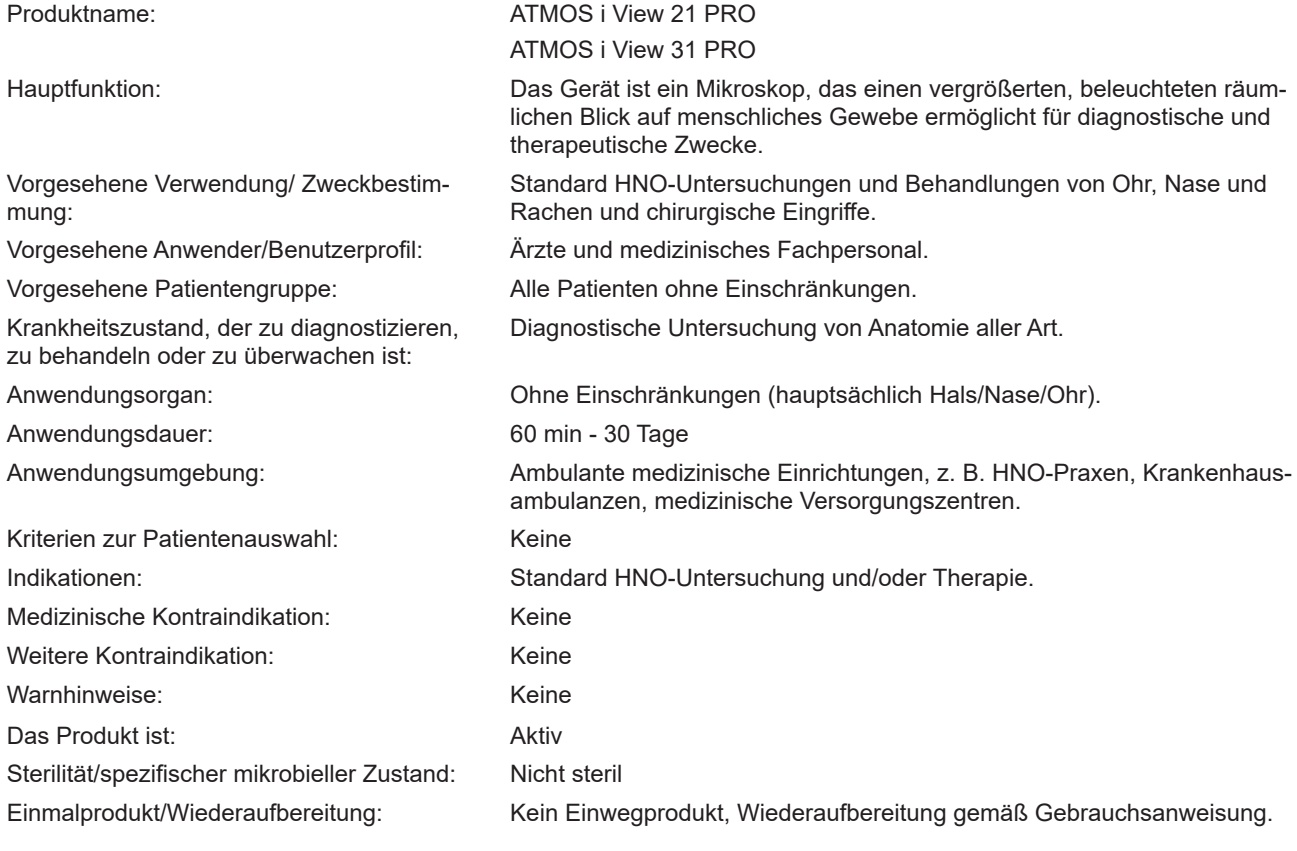

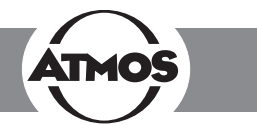

# **1.3 Funktion**

Das ATMOS i View PRO ist ein ganzheitliches Mikroskopsystem, bestehend aus Optik und Beleuchtung, das mit der neuesten LED-Technik und einer patentierten Optik hervorragende Bilder zu Untersuchungszwecken liefert. Das Zusammenspiel der integrierten, lüfterlosen High Transmission-Hochleistungs-LED, der apochromatischen Optik und der präzise angepassten Optionen bietet höchste Arbeitsqualität.

Die ergonomisch angeordneten Funktionsknöpfe, zwei frei wählbare Handgriffvarianten und das integrierte Bedienfeld ermöglichen dem Anwender höchste Ergonomie und Alltagstauglichkeit sowie eine hervorragende und intuitive Handhabung. Über das Bedienfeld können die einzelnen Optionen des ATMOS i View PRO aktiviert werden. Neben dem Auslösen der Kamera (Standbild) und dem Start und Stopp möglicher Videosequenzen kann der Anwender über einen Modus-Knopf zwischen den einzelnen Lichtfunktionen wählen und auch die LED-Beleuchtung trotz aktivierter automatischer Lichtschaltung manuell an- bzw. ausschalten. Durch die Vielzahl der angebotenen Optionen des ATMOS i View PRO ist der Anwender in der Lage, ein speziell auf seine Bedürfnisse angepasstes Mikroskop zusammenzustellen. Folgende Funktionen können optional gewählt werden:

- 4 Objektive unterschiedlicher Fest-Brennweite (200, 250, 300 und 400 mm) mit oder ohne Feinfokussierung oder ein VarioFokus 200 - 500 mm (einfaches Wechseln der Objektive durch entsprechendes Gewinde am Mikroskopkopf)
- Binokularer Geradtubus, binokularer Schrägtubus und binokularer Schwenktubus, einfache Adaption durch Schwalbenfixierung (0° oder 45° Abwinklung)
- Einschwenkbarer Farbfilter
- Maßstabseinblendung
- Schattenfreie Beleuchtung

Durch die Beleuchtung und die integrierbare Kameralösung (HD integriert bzw. als HD- oder Endoskopadapter zur externen Kameraanbindung) ist das ATMOS i View PRO ein Garant für beste Bildqualität.

In Verbindung mit dem mechanischen Tragarm und den zahlreichen Anbindungsmöglichkeiten an Einheiten und Stative bietet das ATMOS i View PRO unzählige Systemmöglichkeiten, individuell auf Anwender und Umgebung angepasst.

) *Die Gebrauchsanweisung beschreibt alle Funktionen bei Maximalaustattung des ATMOS i View 31 PRO.*

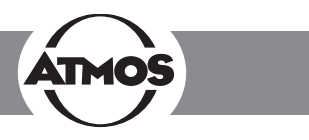

# **1.4 Erklärung der Bildzeichen und Symbol**

## **A** WARNUNG

#### **Abkürzungen / Symbole in dieser Gebrauchsanweisung**

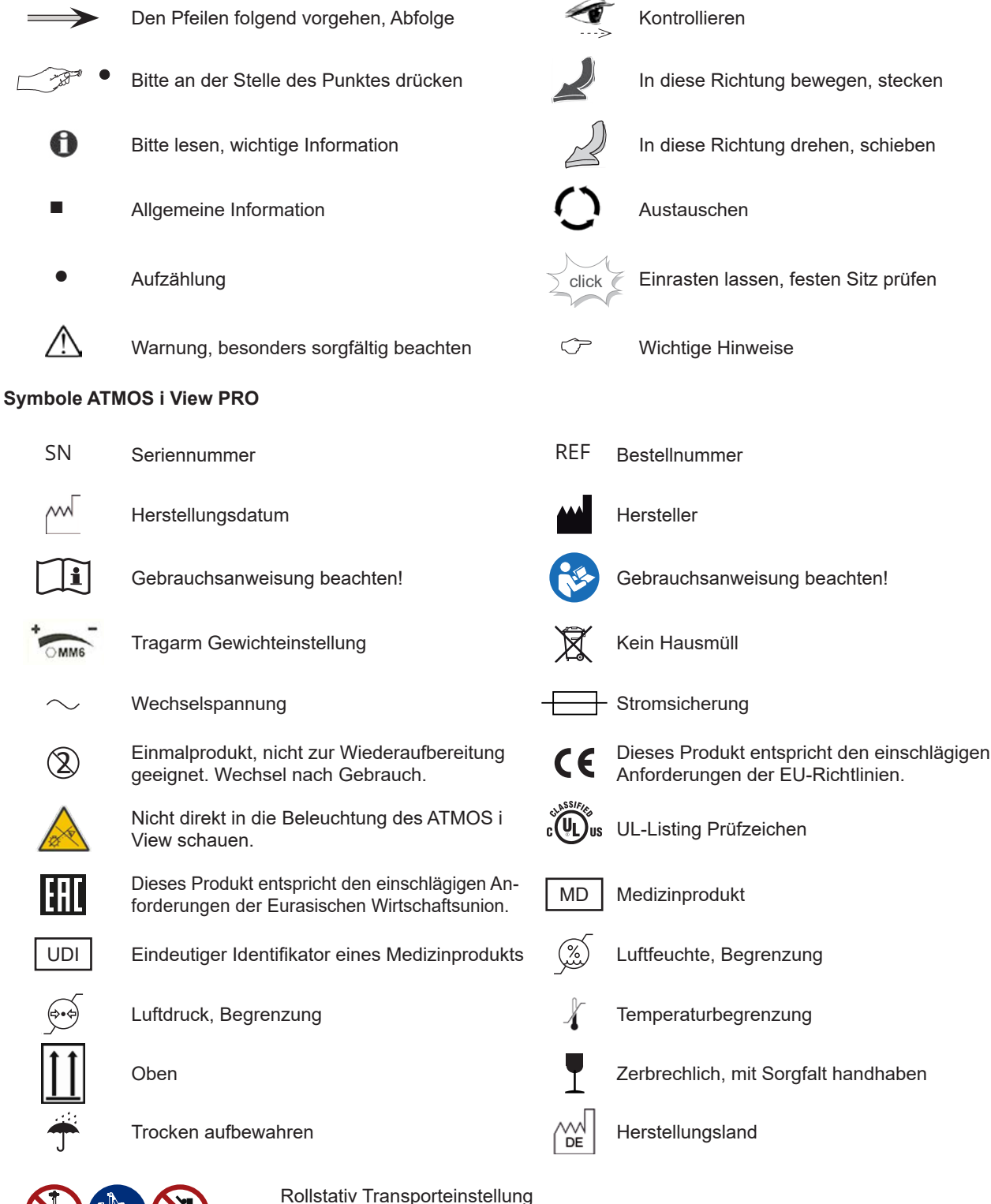

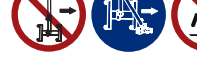

Nicht gegen das Gerät lehnen

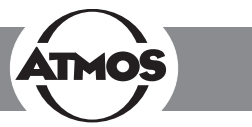

#### **UDI Datenbezeichner**

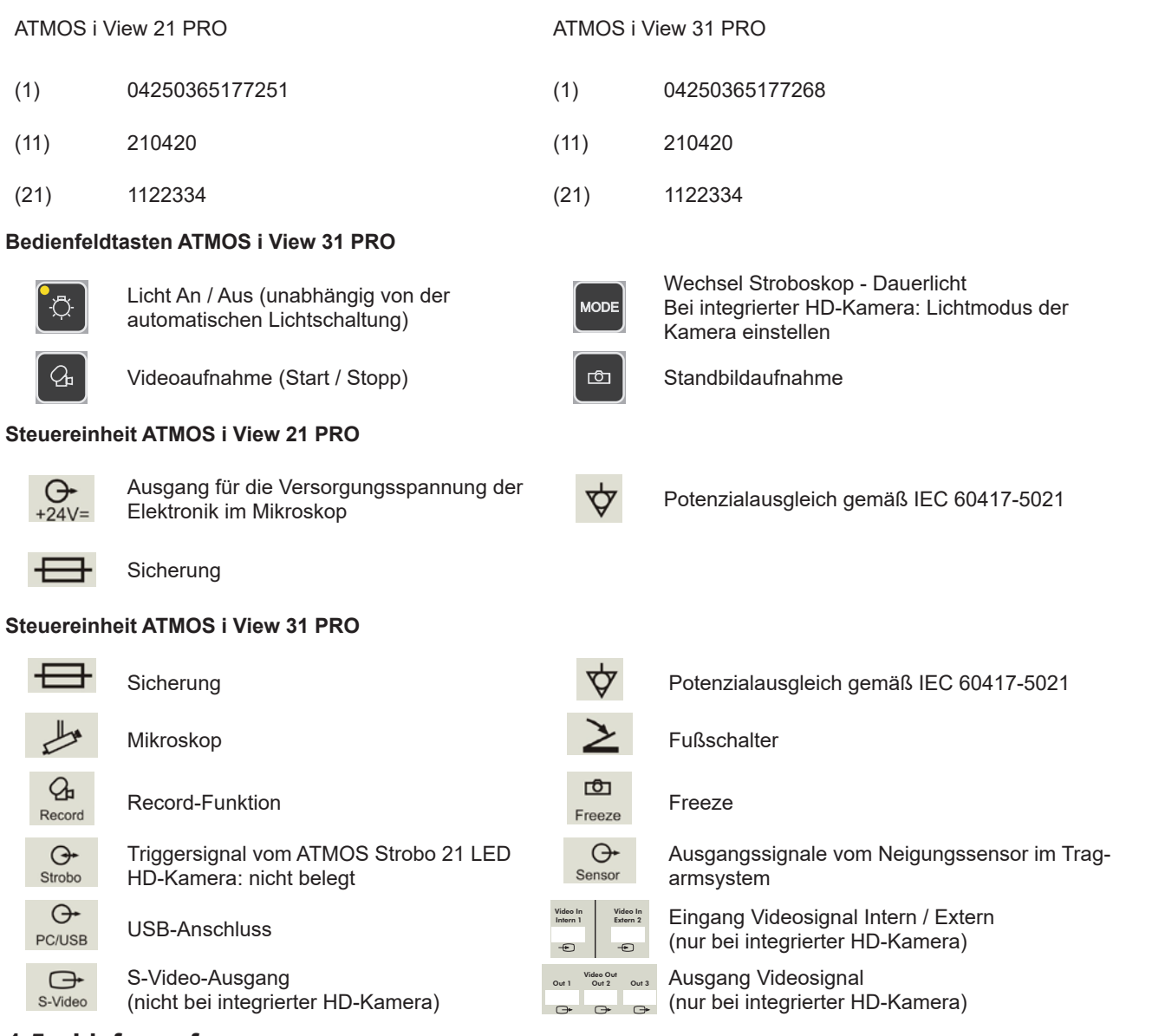

# **1.5 Lieferumfang**

Das ATMOS i View PRO wurde vor dem Versand einer eingehenden Funktionsprüfung unterzogen und sorgfältig verpackt. Bitte vergleichen Sie dennoch, sofort nach Erhalt, den Inhalt der Sendung auf Vollständigkeit (siehe Lieferschein).

# **1.6 Transport und Lagerung**

• Nach Transport bei Temperaturen unter dem Gefrierpunkt muss das ATMOS i View PRO vor der Erst-Inbetriebnahme bis zu sechs Stunden bei Raumtemperatur stehengelassen werden. Ist das ATMOS i View PRO nicht akklimatisiert, darf es nicht betrieben werden, da die Elektronik beschädigt werden kann.

Transportieren Sie das Produkt nur in einem Versandkarton, der gepolstert ist und ausreichend Schutz bietet. Falls Sie Transportschäden feststellen:

- Dokumentieren und melden Sie Transportschäden.
- 6.2 Senden Sie das Gerät an ATMOS, siehe Kapitel [Gerät einsenden" auf Seite 25](#page-24-0).

#### **Umgebungsbedingungen:**

- Siehe Kapitel
- "9.0 [Technische Daten" auf Seite 28.](#page-27-0)

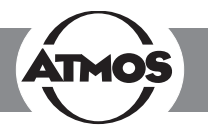

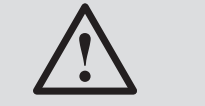

Wichtige Sicherheitshinweise

- Um das Gerät sicher vom Versorgungsnetz zu trennen, ist die Netzleitung vom Kaltgerätestecker des Versorgungsmoduls zu entfernen!
- Das ATMOS i View PRO ist nach IEC 60601-1/EN 60601- 1 ausgeführt und es handelt sich dabei um ein Gerät der Schutzklasse I. Um das RISIKO eines elektrischen Schlages zu vermeiden, darf dieses Gerät nur an ein Versorgungsnetz mit ordnungsgemäß installiertem Schutzleiter angeschlossen werden.
- Vor der Inbetriebnahme sind ATMOS i View PRO, Netzleitung, Zubehör und Anschlussleitungen auf Beschädigungen zu überprüfen. Beschädigte Leitungen müssen sofort ersetzt werden.
- Das ATMOS i View PRO darf nur von eingewiesenem Fachpersonal bedient werden.
- Das ATMOS i View PRO ist nicht für den Betrieb innerhalb von **explosionsgefährdeten** Zonen bestimmt. Explosionsgefährdete Bereiche können durch Verwendung von brennbaren Anästhesiemitteln, Hautreinigungs- und Hautdesinfektionsmitteln entstehen.
- Das ATMOS i View PRO darf nur in medizinisch genutzten Räumen, jedoch nicht in explosionsgefährdeten und Sauerstoff angereicherten Bereichen betrieben werden.
- Ist Flüssigkeit in das ATMOS i View PRO eingedrungen, muss das Gerät zur Inspektion eingeschickt und darf erst nach Überprüfung durch eine von ATMOS autorisierte Person wieder in Betrieb genommen werden.
- Nach längerem Transport bei Temperaturen unter dem Gefrierpunkt muss das ATMOS i View PRO vor der Erst-Inbetriebnahme bis zu sechs Stunden bei Raumtemperatur stehengelassen werden. Ist das ATMOS i View PRO nicht akklimatisiert, darf es nicht betrieben werden.
- Stecken Sie elektrische Steckverbindungen (Stecker, Buchsen) nicht unter Kraftaufwand ein. Sollte dies nicht möglich sein, prüfen Sie, ob der Stecker zur Buchse passt. Falls Sie eine Beschädigung an der Steckverbindung feststellen, lassen Sie den Schaden von unserem Service reparieren.
- Blicken Sie niemals mit dem Objektiv bzw. den Okularen in die Sonne.

#### **A** VORSICHT

- Achten Sie bitte immer darauf, dem Patienten nicht in die Augen zu leuchten bzw. dass der Patient nicht direkt in den Lichtaustritt schaut! Schauen Sie auch selbst nie in den Lichtaustritt! > Augenverletzung durch starke Blendung.
- Beachten Sie die Angaben zu wiederkehrenden Prüfungen in Kapitel 6 "Service und Wartung" auf Seite 24.
- Vor jeder Inbetriebnahme muss die Mikroskopaufhängung inkl. sämtlicher Trennstellen auf sichere Befestigung geprüft werden

#### **A** WARNUNG

• Achten Sie darauf, dass der Patient das Gerät nicht berührt

bzw. in Kontakt mit dem Gerät kommt.

- Bitte beachten Sie, dass an den Strobo-Eingang des Versorgungsmoduls ATMOS i View PRO nur das ATMOS Strobo 21 LED angeschlossen werden darf!
- Bitte beachten Sie, dass es zu einer Gefährdung führen kann, wenn Sie die EMV-Richtlinien nicht beachten.
- Entsorgen Sie das Verpackungsmaterial ordnungsgemäß.
- Vor dem Anschließen des ATMOS i View PRO muss geprüft werden, ob die auf dem ATMOS i View PRO angegebene Netzspannung und Netzfrequenz mit den Werten des Versorgungsnetzes übereinstimmen.
- Nur ordnungsgemäße und unbeschädigte Netzanschlüsse und Verlängerungskabel verwenden.
- Zum Trennen des ATMOS i View PRO vom Netz stets zuerst den Stecker aus der Wandsteckdose ziehen. Erst dann die Anschlussleitung vom ATMOS i View PRO trennen. Niemals Stecker oder Leitung mit nassen Händen berühren.
- Die in den technischen Daten (Abschnitt 9.0) angegebenen Umgebungsbedingungen sind zu beachten.
- Das ATMOS i View PRO erfüllt die Störfestigkeitsanforderungen der Norm IEC 60601-1-2 / EN 60601-1-2 "Elektromagnetische Verträglichkeit - Medizinische elektrische Geräte".
- ATMOS haftet nicht für Personen- und Sachschäden, wenn keine Original-ATMOS-Teile verwendet werden.
	- die Verwendungshinweise dieser Gebrauchsanweisung missachtet werden,
	- Montage, Neueinstellungen, Änderungen, Erweiterungen und Reparaturen durch nicht von ATMOS autorisierte Personen durchgeführt wurden.
- Ziehen Sie sofort den Netzstecker, wenn Sie an Ihrem Gerät Rauch, Funken oder ungewöhnliche Geräusche bemerken.
- Bei längerer Anwendung des ATMOS i View PRO mit einem Ohrtrichter kann es zu einem Schwindelgefühl beim Patienten kommen!
- Bei jeder Lichtquelle kann es durch Absorption zu einer Erwärmung des Gewebes kommen. Bitte achten Sie darauf, die Anwendungsdauer so kurz als nötig zu halten, die Lichtquelle bei Nichtgebrauch auszuschalten und ggf, die Wärmeentwicklung der Lichtquelle zu überprüfen.

#### **A** VORSICHT

- Berücksichtigen Sie bei der Inbetriebnahme, dass die Federkraft des Arms ohne Mikroskopkopf sehr stark ist. Bremse Höhenverstellung entsprechend vorsichtig bedienen.
- **Verletzungsgefahr!** Achten Sie beim Bewegen des Rollstativs darauf, dass das Gerät nicht über Füße gerollt wird.

#### **WARNUNG**

• Bitte beachten Sie, dass an die Videoausgänge des Versorgungsmoduls ATMOS i View PRO nur nach IEC 60601-1/EN 60601-1/EN 60950-1 zugelassene Monitore bzw. Personal Computer angeschlossen werden dürfen!

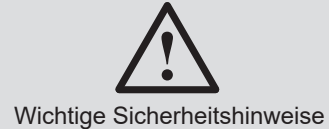

- Der Anwender ist verpflichtet, während des Betriebs des Mikroskops regelmäßig dessen Funktionstüchtigkeit zu überprüfen. Für den unwahrscheinlichen Fall eines Ausfalls hat der Anwender außerdem Vorkehrungen zu treffen, um die Behandlung des Patienten mit geeigneten Mitteln fortsetzen zu können.
- Stellen Sie sicher, dass das Gerät so positioniert wird, dass sämtliche Bedienelemente sowie der Ein- / Aus- Schalter immer erreichbar sind.
- Melden Sie alle schwerwiegenden Vorfälle, die im Zusammenhang mit diesem Produkt aufgetreten sind, dem Hersteller und Ihrer zuständigen nationalen Behörde.

MO

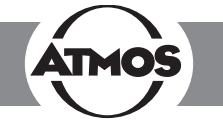

# **3.1 Übersicht**

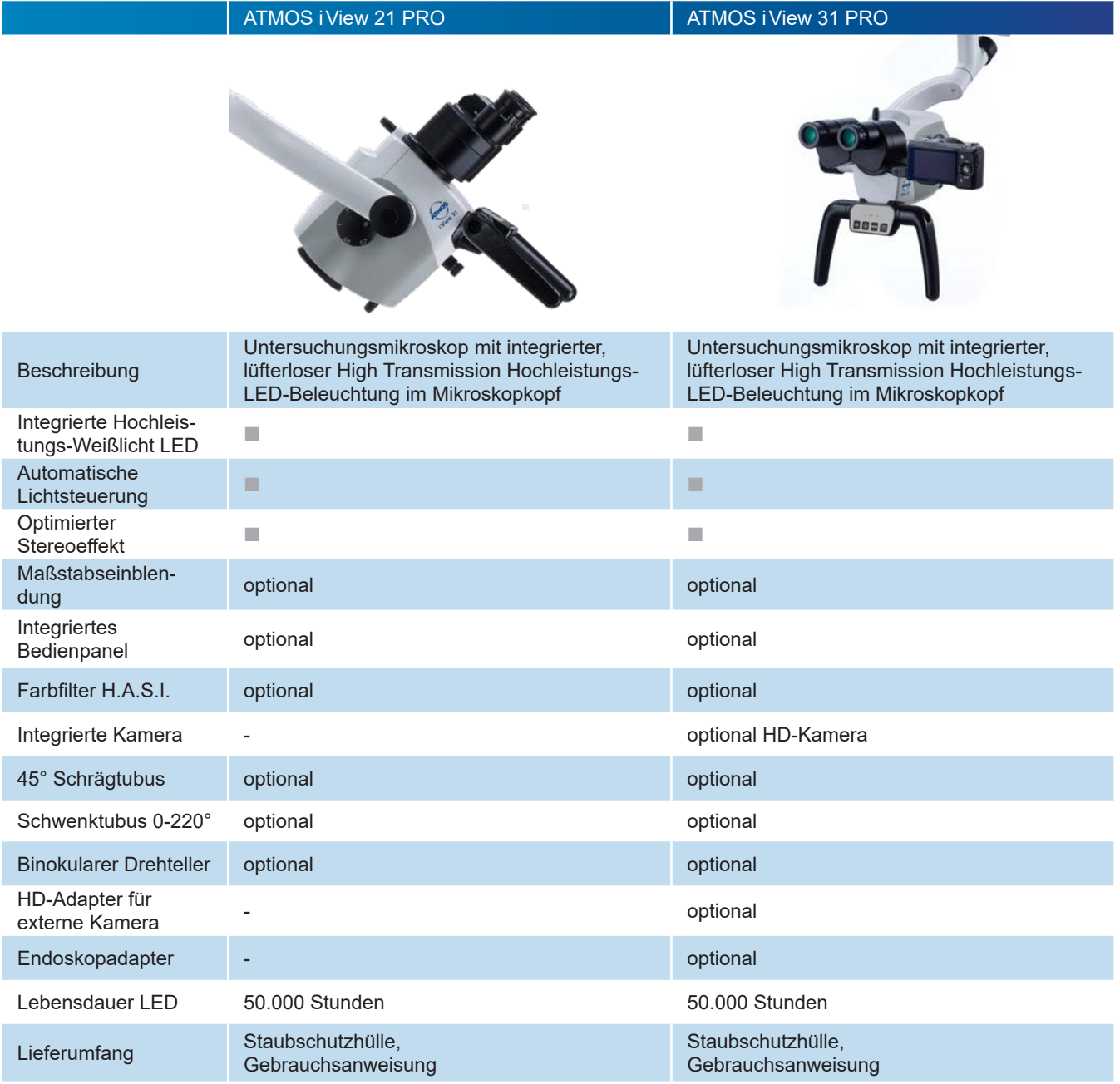

) Weitere Technische Daten finden Sie im Kapitel

"9.0 [Technische Daten" auf Seite 28](#page-27-0).

# **3.0 Aufstellung und Inbetriebnahme**

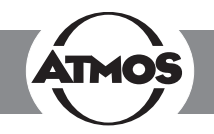

# **3.2 Aufstellung**

**!**

Die von ATMOS MedizinTechnik vorgegebenen statischen Bedingungen (siehe separat beigefügtes Dokument "Statische Voraussetzungen für die Installation von ATMOS i View") müssen erfüllt und von einem Sachverständigen bestätigt werden.

**Netzspannung und Sicherung:** Netzspannung: 100-240 V; 50/ 60 Hz , Sicherung: 2 x T 3,15 A

Bitte beachten Sie, dass an die Videoausgänge des Versorgungsmoduls ATMOS i View PRO nur nach IEC 60601-1 / EN 60601-1 zugelassene Monitore bzw. Personal Computer angeschlossen werden dürfen!

Bitte beachten Sie, dass an den Strobo-Eingang des Versorgungsmoduls ATMOS i View PRO nur das ATMOS Strobo 21 LED angeschlossen werden darf!

#### **3.2.1 Anschluss an das Versorgungsnetz**

#### Potentialausgleich:

Das Versorgungsmodul des ATMOS i View besitzt auf der Rückseite einen Potentialausgleichsanschluss, der bei Bedarf mit der Potentialausgleichsschiene des Raumes verbunden werden kann. Hierdurch kann die Sicherheit des Anwenders oder des Patienten, besonders bei einem defekten Schutzleitersystem, erhöht werden. Verwenden Sie für die Verbindung des Potentialausgleichsteckers am Gerät mit der Potentialausgleichsschiene des Raumes die Potentialausgleichsleitung mit der REF 530.0030.0.

#### **3.2.2 Mikroskopübersicht**

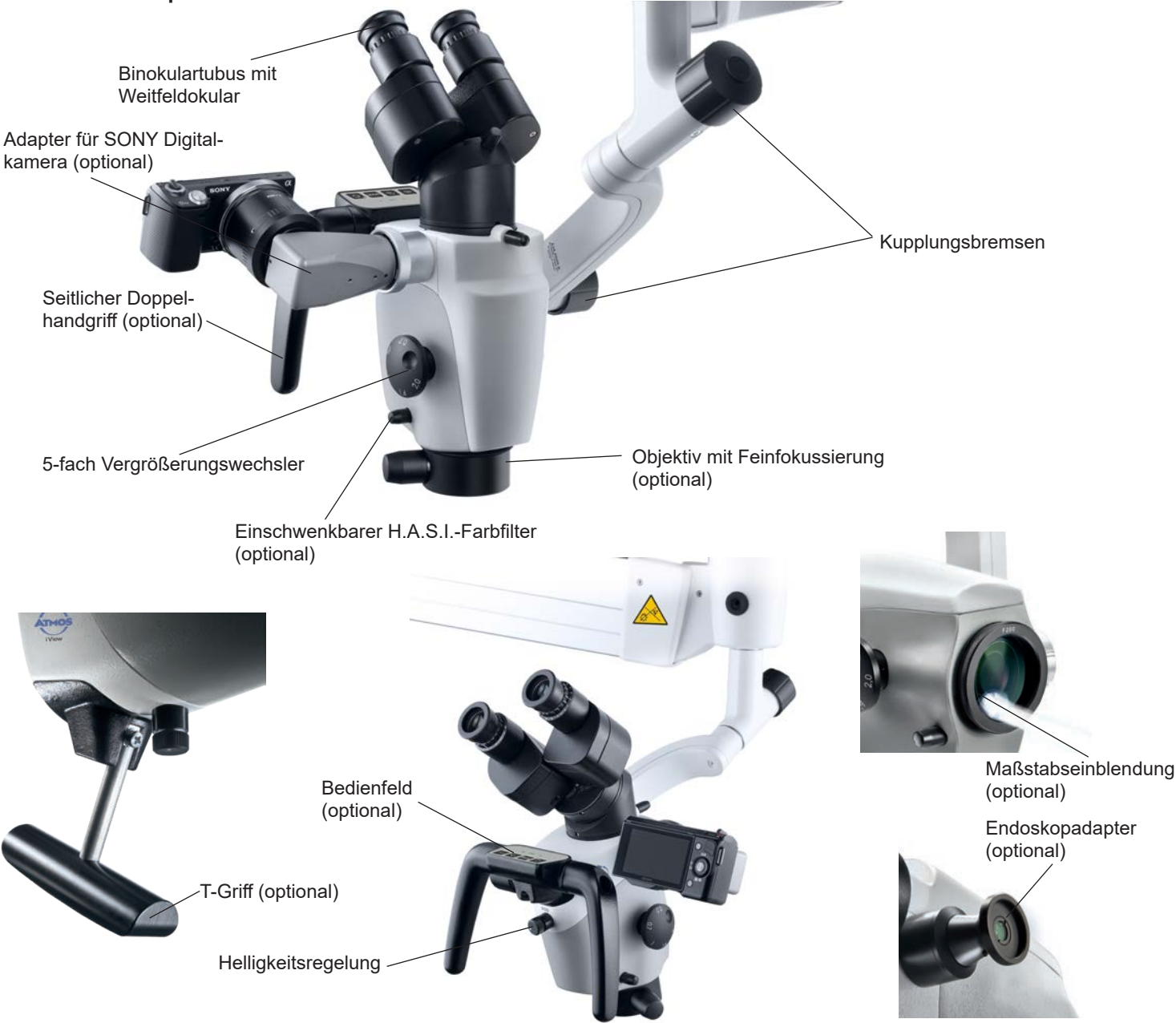

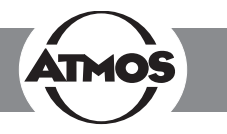

## **3.2.3 Bedienelemente am Mikroskop**

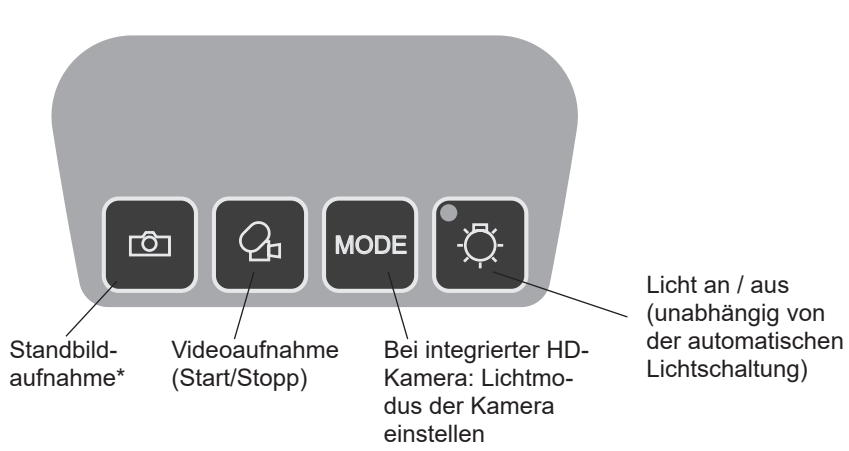

\*Mit langer Betätigung kann zwischen Standbild und "Nur Trigger-Signal senden" (für externe Bildaufnahmen) gewechselt werden.\*

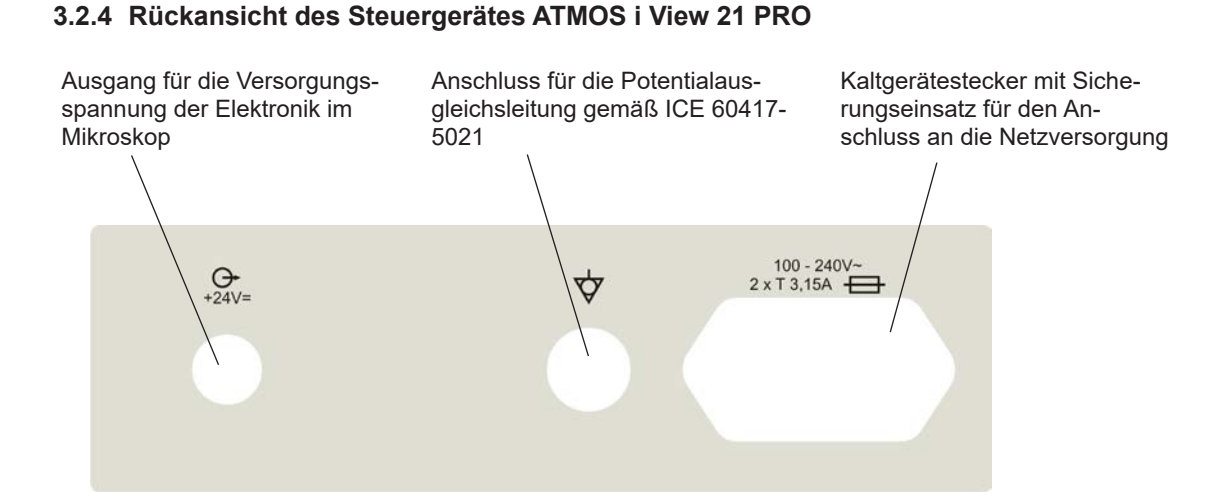

# 3.2.5 Rückansicht des Steuergerätes ATMOS i View 31 PRO (nicht bei integrierter HD-Kamera)<br>
.

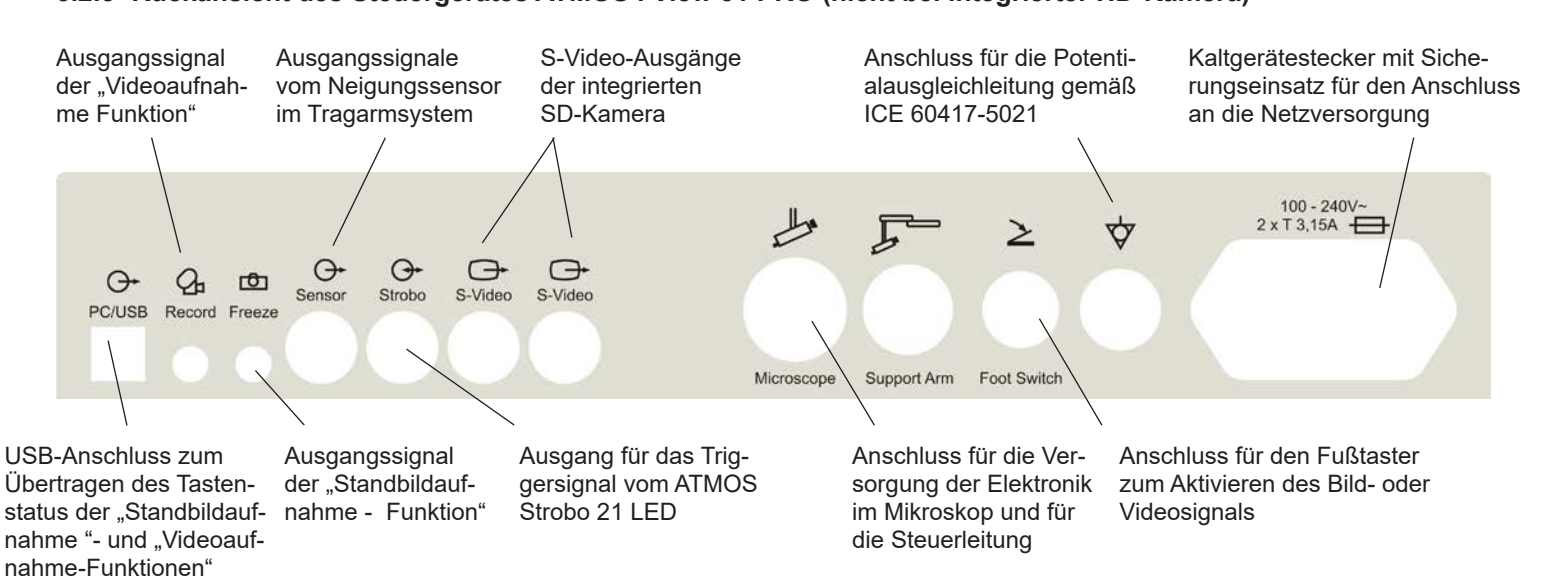

# **3.0 Aufstellung und Inbetriebnahme**

#### **3.2.6 Rückansicht Steuergerät ATMOS i View 31 PRO mit integrierter HD-Kamera**

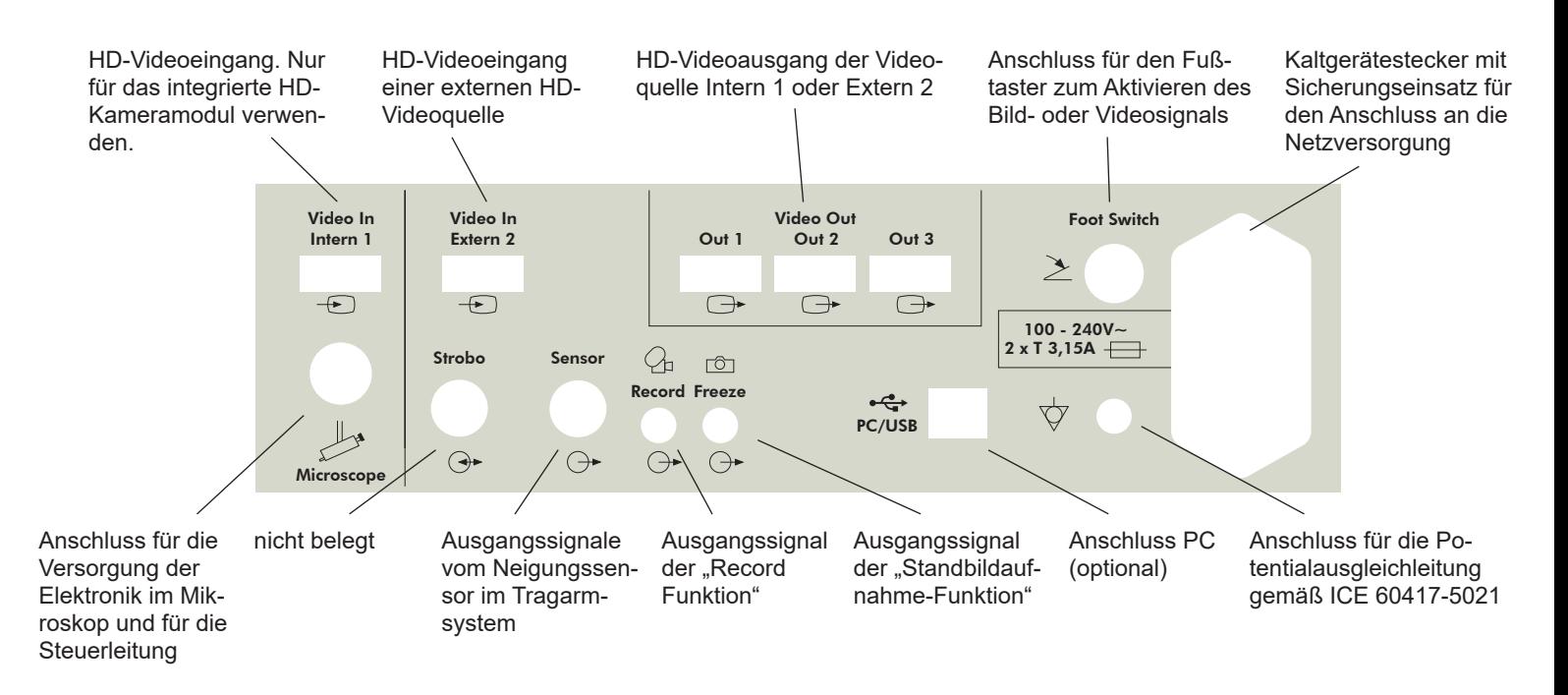

# **3.3 Integrationsmöglichkeiten**

Beachten Sie die Aufbauanleitungen zu den Integrationsmöglichkeiten.

# **A** WARNUNG

#### **Rollstativ PRO**

Bitte achten Sie beim Transport des Rollstativs darauf, den Mikroskoparm immer im eingefahrenen Zustand zu lassen und die Stellschrauben anzuziehen.

#### **A** WARNUNG

#### **Verletzungsgefahr!**

Achten Sie beim Bewegen des Rollstativs darauf, dass das Gerät nicht über Füße gerollt wird.

Wenn das Gerät in Arbeitsstellung ist, müssen die Bremsen am Rollstativ arretiert werden.

Nur Monitore, die die folgenden Spezifikationen nicht überschreiten, dürfen an das Rollstativ adaptiert werden. Maximale Abmessungen H x B x T: 60 x 40 x 10 cm, Gewicht: 9,8 kg

Für Monitore außerhalb der Spezifikation wird die Stabilität des Rollstativs nicht gewährleistet.

## **A** VORSICHT

#### **Wandstativ**

Befestigung mittels einer Schiene an der Wand. Die Anbringung des Mikroskopkopfes ist hierbei variabel höhenverstellbar. Empfehlung: Verwenden Sie zur Ausrichtung des Wandstativs eine Wasserwaage!

#### **A** WARNUNG

#### **Deckenstativ**

Befestigung mittels Trägerplatte und Rohrsystem an der Decke. Die baulichen Voraussetzungen müssen erfüllt sein.

Das Deckenstativ eignet sich zur Aufnahme des ATMOS i View PRO und eines Monitors bis 10,5 kg.

An die Versorgungsdosen des Deckenstativs dürfen nur das Versorgungsmodul des ATMOS i View PRO und der Monitor angeschlossen werden.

**Verletzungsgefahr!** Belasten Sie das Deckenstativ nicht mit zusätzlichem Gewicht. Stützen Sie sich nicht an Tragarm oder Mikroskop ab und hängen Sie keine Gegenstände daran. Das Deckenstativ kann sonst abstürzen und Sie oder Patienten schwer verletzen!

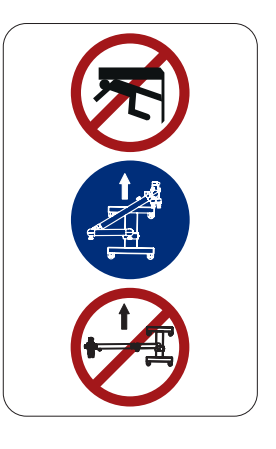

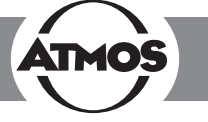

#### **3.3.1 HNO-Behandlungseinheiten**

Zur Integration an HNO-Behandlungseinheiten

- ATMOS S 61 Servant
- ATMOS C 21 / C 31
- ATMOS C 11 Systema

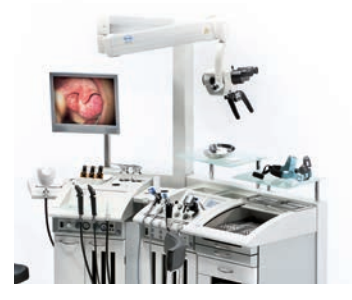

Integration an der ATMOS S 61 Servant

#### **WARNUNG**

Bitte beachten Sie, dass eine sichere Kombination des ATMOS iView nur mit den oben genannten Einheiten gewährleistet ist.

## **3.4 Inbetriebnahme**

- Überprüfen Sie, ob die auf dem Typenschild angegebenen Spannungswerte mit der zur Verfügung gestellten Netzspannung übereinstimmen.
- Überprüfen Sie den Lieferumfang.
- Beachten Sie unbedingt vor der ersten Inbetriebnahme die Sicherheitshinweise in Abschnitt 2.0.
- Nach Transport bei kalten Temperaturen muss das Mikroskop vor der Erst-Inbetriebnahme mindestens sechs Stunden bei Raumtemperatur stehengelassen werden. Ist das Mikroskop nicht akklimatisiert, darf es nicht betrieben werden.
- Berücksichtigen Sie bei der Inbetriebnahme, dass die Federkraft des Arms ohne Mikroskopkopf sehr stark ist. Bremse Höhenverstellung entsprechend vorsichtig bedienen.
- Um das ATMOS i View PRO zu aktivieren, betätigen Sie bitte den Ein- Ausschalter an der Frontseite des Steuergerätes.

## **3.5 Betriebsvoraussetzungen**

Achten Sie bitte darauf, dass nach der Installation des Gerätes, die im Folgenden genannten Voraussetzungen für den weiteren Betrieb des Gerätes eingehalten werden:

- Sämtliche Trennstellen und verwendete Verbindungsteile, die der Gerätesicherheit dienen, sind sicher befestigt und haben einen einwandfreien Sitz.
- Sämtliche Elektronikverbindungen (Kabel, Stecker, Netzleitung etc.) sind in einem einwandfreien Zustand.
- Die auf dem Mikroskop angegebene Netzspannung und Netzfrequenz stimmen mit den Werten des Versorgungsnetzes überein.
- Das Mikroskop ist mit dem dafür vorgesehenen Netzkabel an eine ordnungsgemäß installierte Schutzkontaktsteckdose angeschlossen.

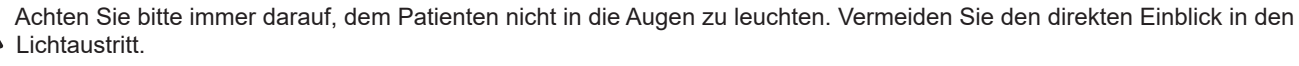

• Bei jeder Lichtquelle kann es durch Strahlung und Absorption zu einer Erwärmung und u.U. auch zu einer Schädigung des biologischen Gewebes kommen. Bitte achten Sie darauf, die Helligkeit und die Anwendungsdauer so gering als möglich zu halten, die Lichtquelle bei Nichtgebrauch auszuschalten und ggf. die Wärmeentwicklung zu überprüfen.

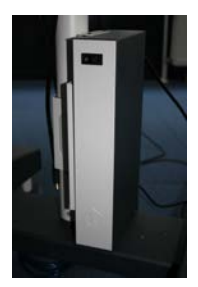

**!**

# **3.6 Inbetriebnahme auf einen Blick**

Mikroskop mit Hilfe des Feststellrades an der Mikroskopaufhängung in Ausgangsposition bringen. Mikroskop vertikal und horizontal justieren.

Alle Klemmungen an Trag- und Schwebearm so einstellen, dass die Leichtgängigkeit des Armes den Anforderungen entspricht!

Mikroskop in den Arbeitsbereich schwenken.

Augenabstand durch Zusammendrücken bzw. Auseinanderziehen der Tubusrohre anpassen. Augenabstand ist richtig eingestellt, wenn mit beiden Augen ein einziges kreisrundes Bildfeld gesehen wird!

Anpassen der Okulare

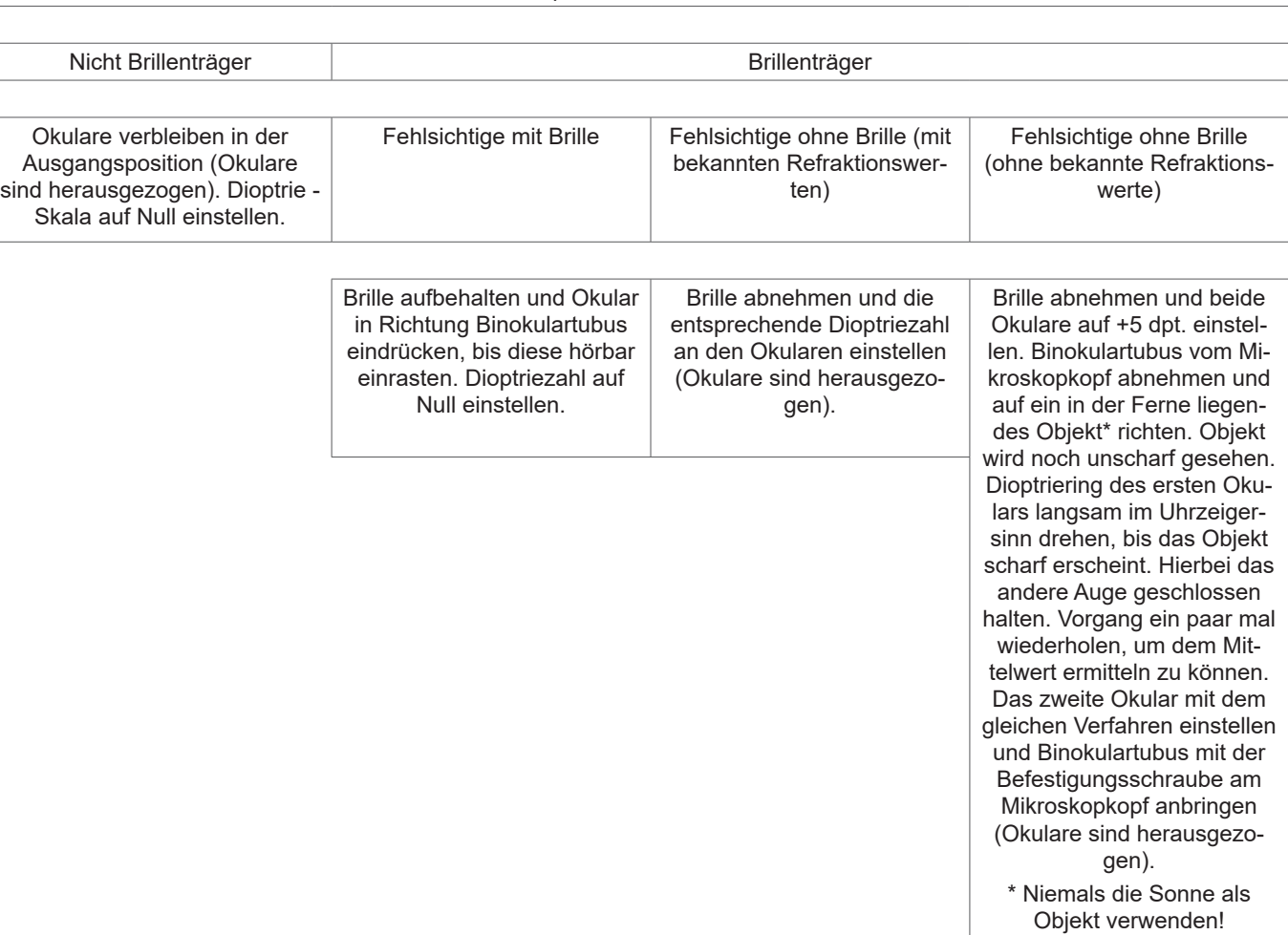

An dem 5-fach Vergrößerungswechsler die maximale Vergrößerung (2,0) einstellen. Das Mikroskop dem Objekt annähern (gemäß gewählter Brennweite), bis das Bild scharf ist. Bei Änderung der Vergrößerungsstufe bleibt der Schärfegrad erhalten.

Helligkeit bei Bedarf über den Drehknopf an der Geräteunterseite regulieren.

# **4.0 Bedienung**

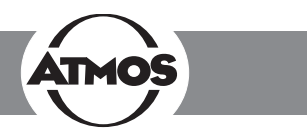

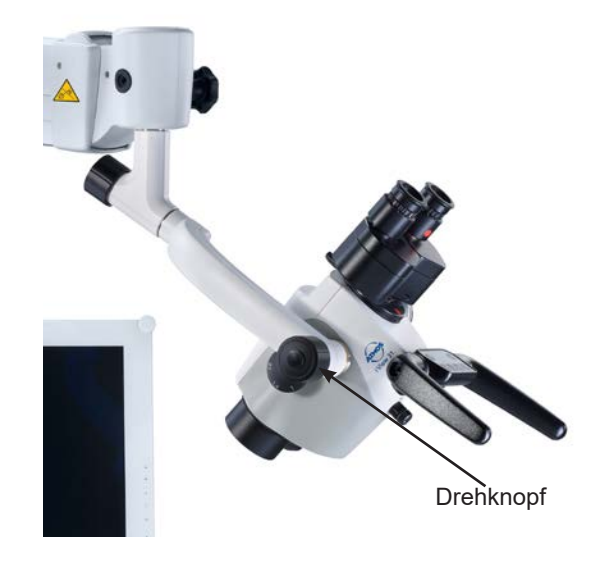

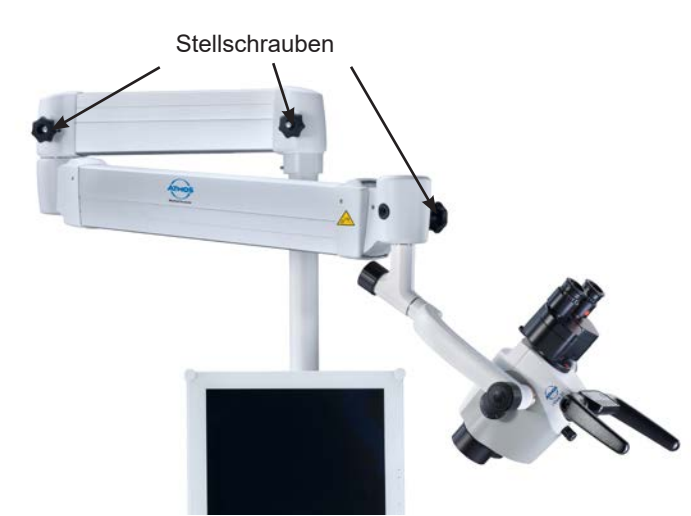

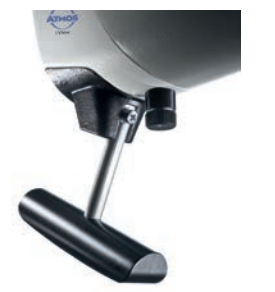

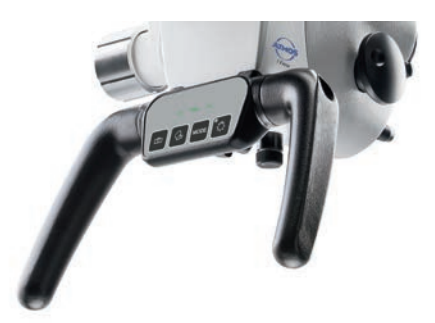

# **4.1 Mikroskopaufhängung**

Der Mikroskopkopf ist seitlich durch eine entsprechende Aufhängung mit dem Mikroskoparm verbunden. Sämtliche Verbindungskabel werden durch die Aufhängung geleitet – es sind keine störenden Kabelleitungen von außen sichtbar (mit einer Ausnahme der Anbringung der Option einer externen Kamera und direkten Anschluss an einen Monitor). Durch einen an der Aufhängung angebrachten Drehknopf kann das Mikroskop entsprechend der individuellen Bedürfnisse in der vertikalen Position beliebig eingestellt werden. Die 30° Schwenkeinrichtung ermöglicht den Mikroskopkopf jeweils um seine Achse zur Seite zu schwenken. Die in der 30° Schwenkeinrichtung integrierte "Weightless motion brake" liefert eine feinfühlige individuelle Einstellung der Bewegungskraft, so dass der Mikroskopkopf in jeder Position, auch mit montiertem Zubehör stehen bleibt und die Untersuchung fortgeführt werden kann. Zur Fixierung des Mikroskopkopfes drehen Sie den Drehknopf im Uhrzeigersinn von sich weg.

Um den Mikroskopkopf zu lösen, drehen Sie den Drehknopf gegen den Uhrzeigersinn zu sich hin.

## **A** ACHTUNG

Prüfen Sie vor jeder Inbetriebnahmen die sichere Befestigung des Mikroskops an der Aufhängung!

# **4.2 Mechanischer Arm**

Der mechanische Mikroskoparm kann durch vier Stellschrauben, entsprechend den individuellen Bedürfnissen, eingestellt werden. Wählen Sie die Stärke der Klemmung, so dass die Leichtgängigkeit des Armes Ihren Erfordernissen entspricht. Zur Fixierung des Armes drehen Sie die Stellschraube im Uhrzeigersinn. Um den Arm zu lösen, drehen Sie die Stellschraube gegen den Uhrzeigersinn. Zur Ausrichtung des Armes beachten Sie bitte die Aufbauanleitungen zu den Integrationsmöglichkeiten.

## **A** VORSICHT

Vergewissern Sie sich vor Anwendung, dass die Bremsen des Armsystems korrekt eingestellt sind.

**Automatische Lichtschaltung:** Das LED-Licht des Mikroskops erlischt automatisch, sobald sich der Arm in oberer Position befindet.

# **4.3 Handgriffe**

Bei Kauf des ATMOS i View PRO kann zwischen zwei Handgriff-Varianten gewählt werden.

#### **4.3.1 T-Handgriff**

(siehe Bild)

#### **4.3.2 Seitlicher Doppelhandgriff**

Beim seitlichen Doppelhandgriff kann die Position durch seitliches Herausziehen und gleichzeitige Drehung des Griffes stufenweise eingestellt werden (siehe Bild).

# **4.0 Bedienung**

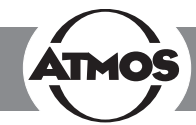

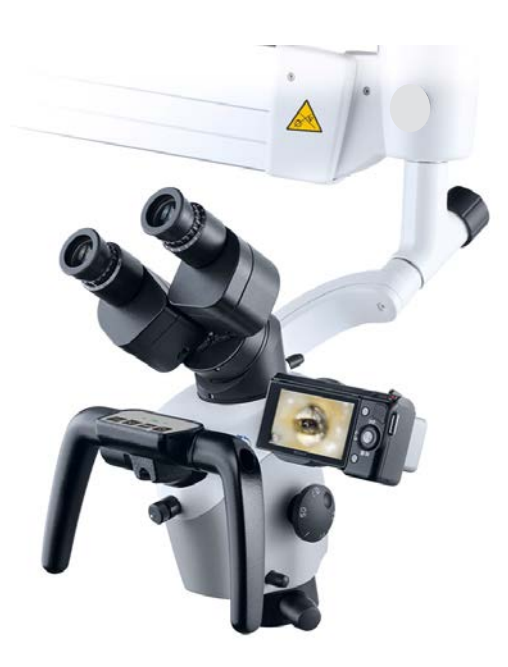

# **4.4 Augenabstand anpassen**

Der Augenabstand ist von 50-75 mm einstellbar.

- Das Mikroskop in den Arbeitsbereich schwenken.
- In die Okulare schauen und Binokulargehäuse mit beiden Händen zusammendrücken bzw. auseinanderziehen.

Der Augenabstand ist richtig eingestellt, wenn Sie mit beiden Augen ein einziges kreisrundes Bildfeld sehen.

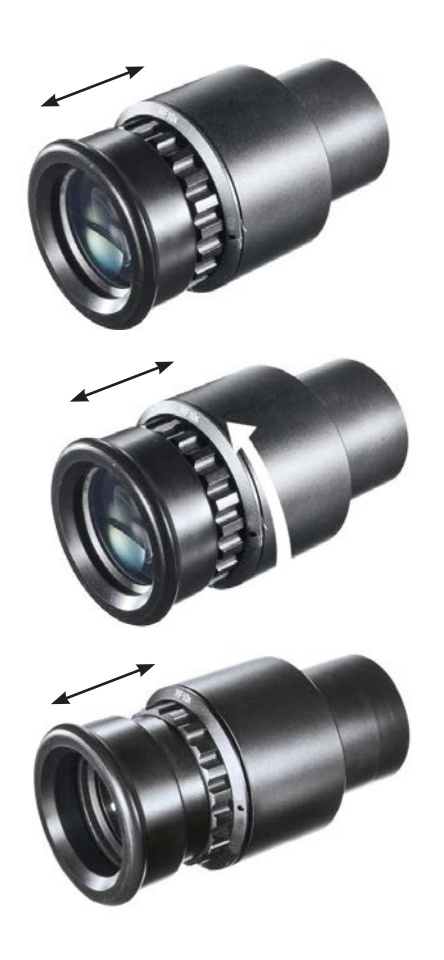

# **4.5 Anpassen der Okulare**

#### **Nicht Brillenträger:**

- Die Okulare verbleiben in der Ausgangsposition. Ausgangsposition = Augenführung der Okulare sind herausgezogen.
- Darauf achten, dass die Null der Dioptrieskala mit dem Indexstrich der Okulare übereinstimmt.

#### **Brillenträger:**

- Fehlsichtige, die ihre Brille aufbehalten, drücken die Okulare in Richtung Binokulartubus, bis diese hörbar einrasten und stellen den Dioptriering auf Null.
- Fehlsichtige ohne Brille (mit bekannten Refraktionswerten) nehmen die Brille ab und stellen die entsprechende Dioptriezahl an den Okularen ein (Augenführung der Okulare sind herausgezogen). Die Fokussierung erfolgt wie in Kapitel 4.9 beschrieben.
- Fehlsichtige ohne Brille (mit unbekannten Refraktionswerten) stellen beide Okulare auf +5 dpt. ein. Den Binokulartubus inkl. Okulare vom Mikroskopkopf abnehmen und auf ein in der Ferne liegendes Objekt\* richten. Das Objekt wird zu diesem Zeitpunkt noch unscharf gesehen. Den Dioptriering des ersten Okulars langsam im Uhrzeigersinn drehen, bis das Objekt scharf erscheint. Hierbei das andere Auge geschlossen halten. Dieser Vorgang sollte evtl. ein paar Mal wiederholt werden, um einen Mittelwert ermitteln zu können. Das gleiche Verfahren beim zweiten Okular anwenden. Den Binokulartubus mit den Okularen wieder mit Hilfe der Befestigungsschraube am Mikroskopkopf anbringen. Die Fokussierung erfolgt wie in Kapitel 4.10 beschrieben.

\* Niemals die Sonne als Objekt verwenden!

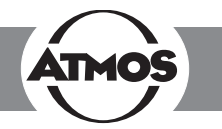

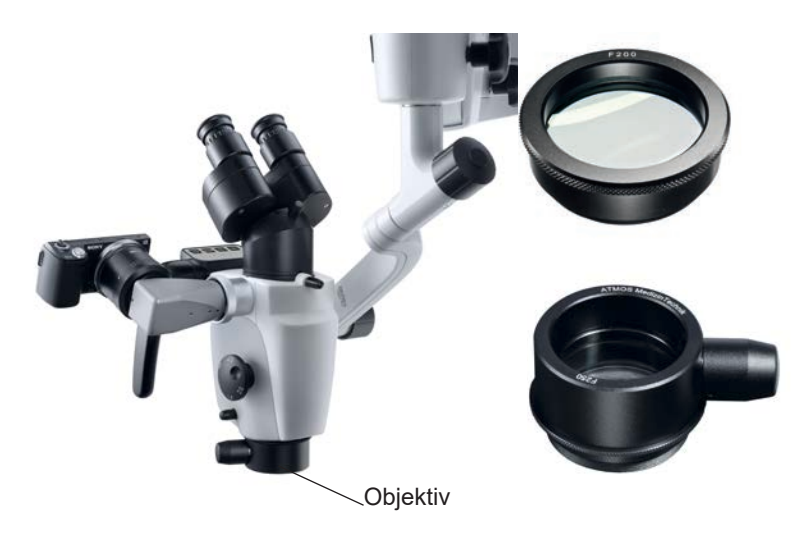

# **4.6 Wechseln der Objektive**

Das am Mikroskopkopf vorgesehene Gewinde ermöglicht einen einfachen Tausch bzw. eine einfache Fixierung der unterschiedlichen Objektive. Durch die integrierten Gewinde können die Objektive durch eine Linksdrehung gelöst und durch eine Rechtsdrehung befestigt werden.

# **4.7 Wechseln der Objektive mit manueller Feinfokussierung**

Objektiv, wie zuvor beschrieben, anschrauben und mit dem Zwischenschraubring kontern.

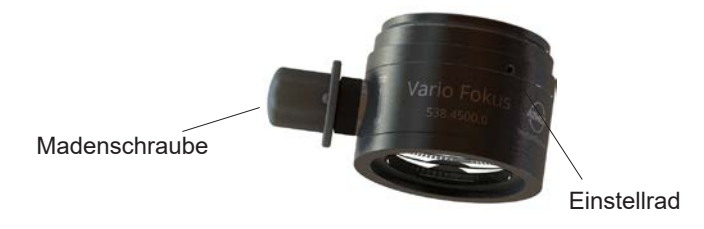

# **4.8 Wechseln des VarioFokus Objektivs**

Um das VarioFokus Objektiv vom Mikroskopkopf zu lösen, drehen Sie es nach links. Um das VarioFokus Objektiv am Mikroskopkopf zu befestigen, drehen Sie es nach rechts auf das Gewinde.

#### **Einstellrad positionieren**

Sie können das Einstellrad auf einer beliebigen Seite des VarioFokus Objektivs positionieren.

**Achtung!** Halten Sie das VarioFokus Objektiv während des gesamten Vorgangs fest, damit es sich nicht vom Mikroskopkopf löst und herunter fällt.

Lösen Sie die drei Madenschrauben am Objektiv. Halten Sie das Objektiv weiterhin fest und drehen Sie das Einstellrad in die gewünschte Position. Fixieren Sie die drei Madenschrauben.

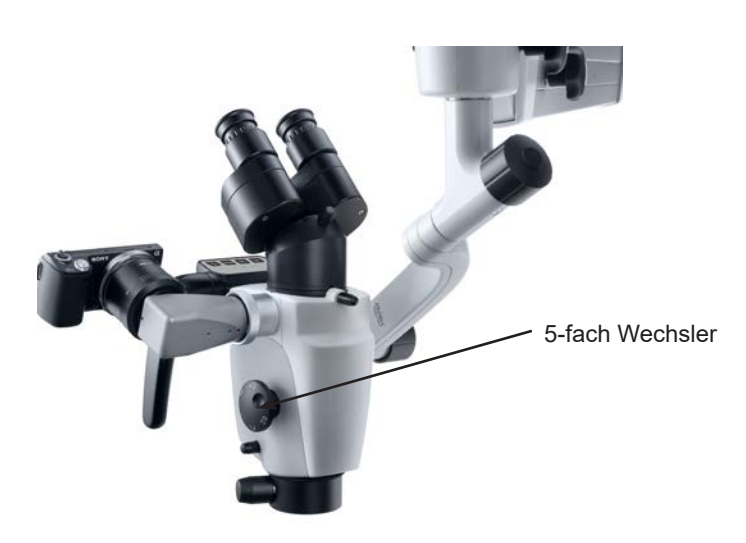

# **4.9 Einstellen des 5-fach Vergrößerungswechslers**

Der 5-fach Vergrößerungswechsler von ATMOS ermöglicht einen freien Vergrößerungswechsel von 0,5x bis 2,0x.

- An einem der beidseitig angebrachten Drehknöpfen die gewünschte Vergrößerung einstellen.
- Darauf achten, dass die gewählte Vergrößerungsstufe hörbar in der entsprechenden Nut einrastet.
- Vergrößerungsstufen 2,0 1,4 1,0 0,7 0,5 sind frei einstellbar
- Die aktiv eingestellte Vergrößerungsstufe weist in Richtung der Okulare.

# **4.0 Bedienung**

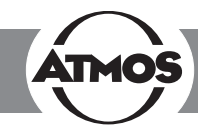

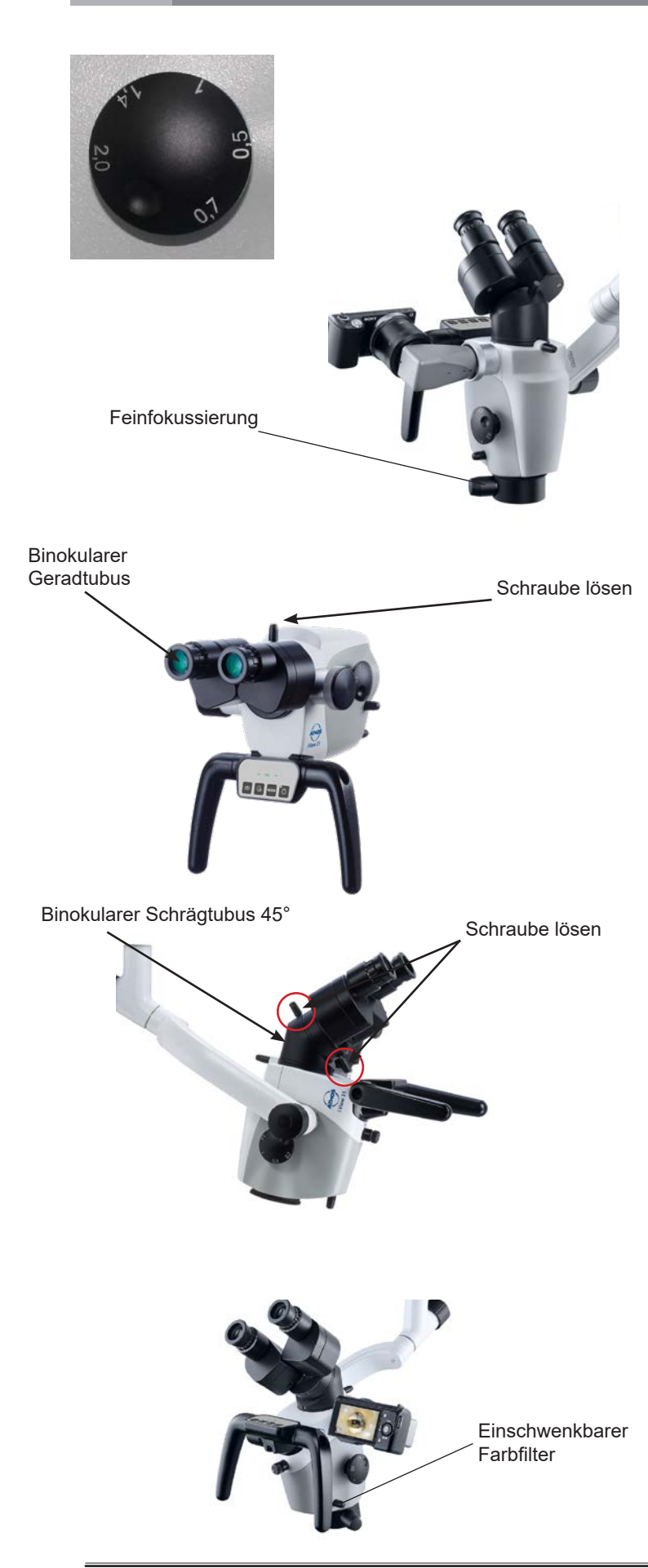

## **4.10 Fokussieren**

- An der Vergrößerungseinheit die höchste (2,0) Vergrößerung einstellen.
- Das Mikroskop dem Objekt annähern, bis das Bild scharf ist.
- Bei einem anschließenden Wechsel der Vergrößerungsstufe behält das Bild den zuvor eingestellten Schärfegrad.

## **4.10.1 Feinfokussierung**

Die optionale Feinfokussierung erlaubt ein feinfühliges und präzises Fokussieren in Bereichen von 17 mm. Die Feinfokussierung ist notwendig, um bei hohen Vergrößerungen genau fokussieren zu können.

- Das entsprechende Objektiv mit Feinfokussierung durch das bereits montierte Objektiv austauschen (Einfaches Ab- und wieder Anschrauben durch das Gewinde am Mikroskopkopf und mit Zwischenschraubring kontern).
- Die Fokussierung wie zuvor beschrieben durchführen.
- Schärfe durch seitlich am Objektiv angebrachtes Verstellrad regulieren.

# **4.11 Wechseln des Binokulartubus**

Die Tubusbrennweite von 200 mm ermöglicht eine beidäugige und damit komfortablere und ermüdungsfreiere Beobachtung des Objektes. Mit einer besonders großen Austrittspupille und einer erhöhten Stereobasis von 24 mm wird das Arbeiten erheblich erleichtert.

Bitte halten Sie mit einer Hand den Tubus fest, während die Schraube gelöst wird. Ansonsten kann der Tubus herunterfallen.

- Schraube oben am Binokulartubus lösen und den Tubus vom Mikroskopkopf abnehmen.
- Beim Aufsetzen darauf achten, dass die Zapfen und Nuten der Schwalbenfixierung ineinandergreifen und der Tubus plan aufliegt.
- Im Anschluss die Schraube wieder anziehen.
- Sicheren Sitz überprüfen.

# **4.12 Binokularer Drehteller mit Rastung**

Der binokulare Drehteller ermöglicht die Ausrichtung des Schwenktubus bei geneigtem Mikroskopkopf und soll somit den Einblick erleichtern. Bei Drehung über die Rastung kann es zu Lichtverlust bzw. Randabschattungen kommen.

# **4.13 Einschwenkbarer H.A.S.I.-Filter**

Der einschwenkbare H.A.S.I.-Filter steigert den Kontrast des mikroskopischen Bildes und lässt die Gefäßstrukturen besser hervortreten.

- Zum Einschwenken des Farbfilters den Funktionsknopf um 90° im Uhrzeigersinn drehen.
- Durch eine 90°-Drehung gegen den Uhrzeigersinn wird der Filter aus dem Strahlengang des Mikroskops wieder herausgschwenkt.

# **4.14 Schattenfreie Beleuchtung**

Die Option Schattenfreie Beleuchtung verhindert, dass Instrumente im Sichtfeld Schatten verursachen. Diese Option kann nicht nachgerüstet werden.

• Für die schattenfreie Beleuchtung sind keine Bedienschritte notwendig.

# **4.15 Mikroskop Vergrößerungen und Objektfeldgrößen**

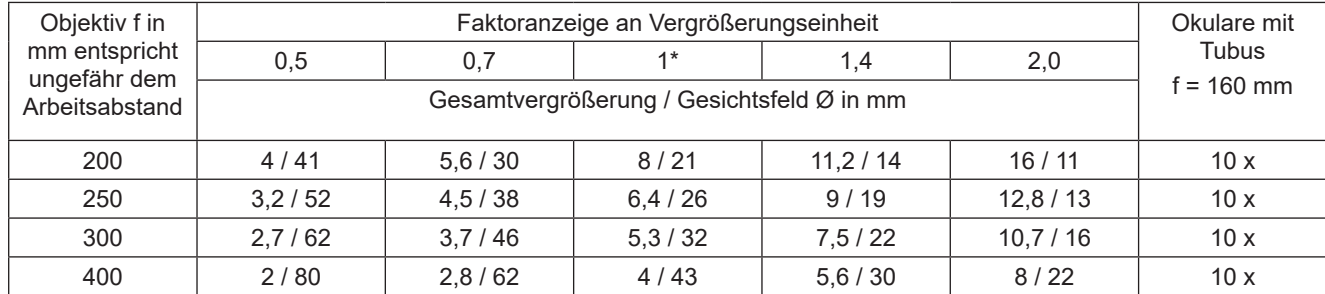

\* Werte bei Faktor 1 ablesen, wenn beim Mikroskop die Vergrößerung ohne Vergrößerungseinheit verwendet wird

## **4.16 Maßstabseinblendung**

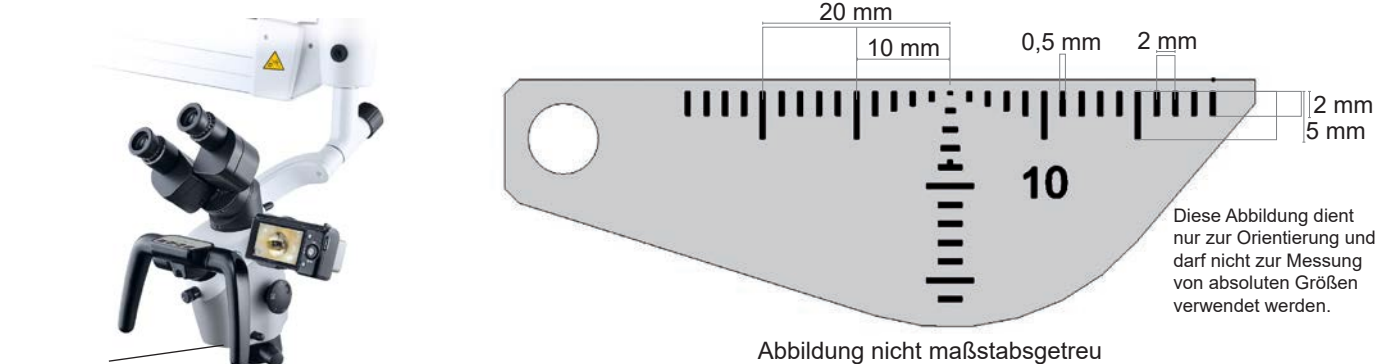

Maßstabseinblendung

Über einen kleinen Drehknopf, unterhalb des Objektivs, lässt sich in die Untersuchungsebene des Beleuchtungs-Strahlengangs eine maßstabsgetreue Dimensionsskala einblenden. Diese dokumentationsfähige Anzeige macht ein Vermessen von Objekten, unabhängig von der gewählten Vergrößerung, möglich. Die Einblendung wird sowohl im 3D-Bild als auch auf allen Kamerabildern angezeigt und kann bei Bedarf jederzeit wieder ausgeblendet werden.

- Zum Einblenden des Maßstabes den Funktionsknopf um 45° im Uhrzeigersinn drehen.
- Durch eine 45°-Drehung gegen den Uhrzeigersinn wird die Maßstabseinblendung aus dem Beleuchtungs-Strahlengang wieder herausgeschwenkt.

Folgende Maße sind zu beachten: - Abstand 2 mm, - Strichstärke 0,5 mm.

Bitte beachten Sie, dass diese Angaben nur für folgende Kombinationen gelten: Maßstabseinblendung für Objektiv 200 mm oder Objektiv 200 mm mit Feinfokussierung und Weitwinkelokular 10 x.

# **4.0 Bedienung**

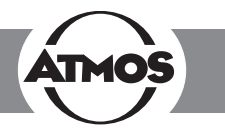

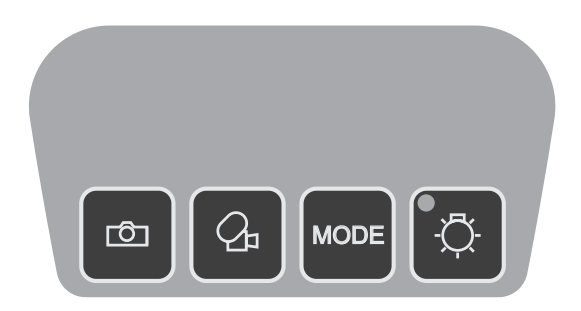

## **4.17 Bild- und Videoaufnahmen**

**Integrierte Kamera:** Optional kann in das ATMOS i View 31 PRO eine HD-Kamera integriert werden.

**Externe Videorekorder:** Externe Videorecorder lassen sich über die Bedienfeldtasten steuern, wenn sie an die Klinkenbuchsen "Freeze" und "Record" angeschlossen sind.

## **Bedienfeldtasten:**

**Bild speichern.** 

 $\boxed{Q_0}$ Aufnahme einer Videofrequenz starten / stoppen.

Lichtmodus der integrierten HD-Kamera einstellen.

Die Daten werden an einen verbundenen PC (USB-Schnittstelle) übermittelt.

#### **Nur bei integrierter HD-Kamera**

Sie können zwischen der integrierten HD-Kamera und externen Videoquellen wechseln, indem Sie das LED-Licht ein- oder ausschalten. Sobald das LED-Licht erlischt, ist die integrierte Kamera abgeschaltet und die Daten der externen Videoquelle werden ausgegeben (Video Out 1 - 3).

Beachten Sie dies auch im Rahmen der automatischen Lichtschaltung.

#### **4.17.1Lichtmodus der integrierten HD-Kamera einstellen**

Durch einmalige Betätigung der MODE-Taste wird der aktuelle Lichtmodus der integrierten HD-Kamera auf dem Monitor angezeigt. Durch erneute Betätigung der MODE Taste kann der Lichtmodus geändert werden.

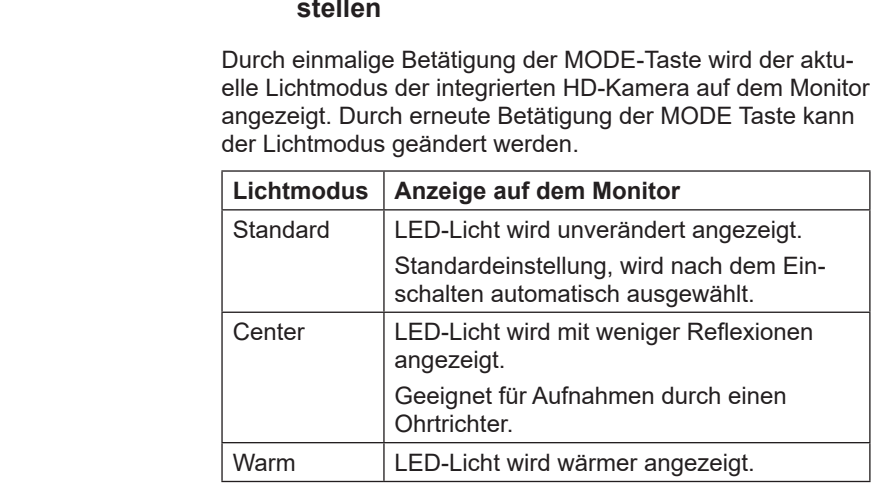

# **4.0 Bedienung**

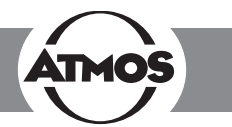

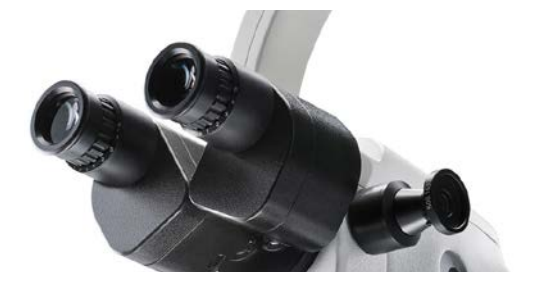

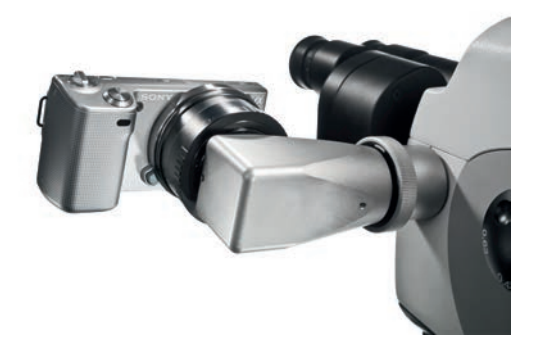

# **4.18 Endoskopadapter**

Der normierte Endoskopadapter ermöglicht den einfachen Anschluss einer externen ATMOS Cam bzw. anderer externer Endoskop- oder Digitalkameras (Fremdprodukte) an das Mikroskop. Die ATMOS Cam kann mit Hilfe eines speziellen Klemmverschlusses schnell und einfach am Endoskopadapter konnektiert werden. Auch andere Endoskopkameras, die über eine normierte Anschlussstelle verfügen, können problemlos adaptiert werden. Zum Anschluss einer externen Digitalkamera wird ein spezieller Adapter (passend zur jeweiligen Digitalkamera) benötigt.

# **4.19 Adapter für externe Kamera**

Durch den speziell entwickelten Adapter haben Sie die Möglichkeit, eine SONY-Digitalkamera mit E-Mount-Anschluss an das ATMOS i View PRO zu adaptieren. Mit dieser Kamera können Sie Bilder in HD Auflösung aufnehmen und archivieren.

Bei Auslieferung ist der Adapter mit einer Abdeckkappe versehen. Diese Kappe dient zum Schutz vor Verschmutzung und muss bei Abnahme der Kamera und bei Nichtbenutzung des Adapters jederzeit wieder angebracht werden.

#### **A** WARNUNG

Achten Sie darauf, dass extern angeschlossene Kameras ein Gewicht von 300 g nicht überschreiten dürfen.

# **Reinigungs- und Pflegehinweise**

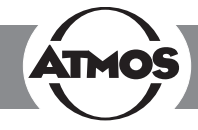

) Die Konzentrationsangaben und Hinweise des jeweiligen Herstellers müssen grundsätzlich beachtet werden!

## **WARNUNG**

# **5.1 Grundsätzliches zu Reinigung und Desinfektion**

#### **Vor der Reinigung**

Medizinische Geräte wie das ATMOS i View PRO müssen stets betriebs- und funktionssicher sein. Deshalb empfehlen wir vor jeder Anwendung:

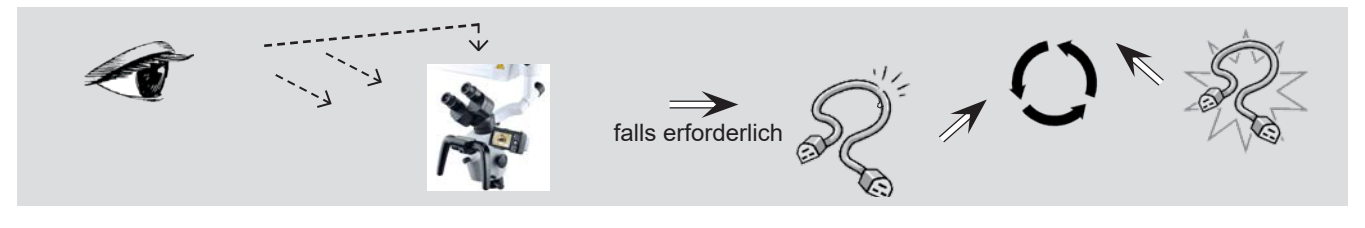

- ) Die beschriebenen Maßnahmen zum Reinigen und Desinfizieren ersetzen nicht die jeweils für den Betrieb gültigen Vorschriften!
- Alle Desinfektionsmittel, die für die Desinfektion des ATMOS i View PRO verwendet werden, müssen zugelassene Mittel sein.

# **5.2 Reinigen der mechanischen Mikroskopoberfläche**

Alle mechanischen Oberflächen des ATMOS i View PRO müssen nach jeder Anwendung Wischdesinfiziert/-gereinigt werden. Verwenden Sie keine aggressiven oder schleifenden Reinigungsmittel.

Entfernen Sie eventuelle Rückstände mit einer Mischung aus gleichen Teilen Spiritus und destilliertem Wasser, dem ein Spritzer eines handelsüblichen Spülmittels zugesetzt wurde.

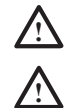

Ist Flüssigkeit in das ATMOS i View PRO eingedrungen, muss das Gerät zur Inspektion eingeschickt und darf erst nach Überprüfung durch eine von ATMOS autorisierte Person wieder in Betrieb genommen werden.

Netzstecker vor dem Reinigen und Desinfizieren der Mikroskopoberfläche ziehen.

Um das Gerät steril abzudecken, können die Sterilisationshüllen (Drapes) verwendet werden. Benutzen Sie die Sterilisationshüllen nur einmal. Um genügend Bewegungsfreiraum für den Mikroskopträger und das Gerät zu erhalten, sollten Sie die Hülle möglichst locker anbringen. Um den Handgriff herum sollten die Drapes besonders locker angebracht sein, da der Arzt das Mikroskop durch die Hülle hindurch bedienen muss.

# **5.3 Reinigen der Objektive / Okulare**

Der Artikel REF 538.4400.0 (Okularmuscheln, weich) ist nicht dauerhaft beständig gegen Desinfektions- und Reinigungsmittel. Ein Einsatz dieser Mittel beschleunigt die Alterung der Okularmuscheln! Tauschen Sie die Okularmuscheln bei Alterungserscheinungen.

#### **5.3.1 Reinigen optischer Oberflächen**

Aufgrund der Superentspiegelung T\* der optischen Teile (der Okulare, Objektive) wird eine optimale Bildqualität erreicht. Selbst leichte Verschmutzungen wie Fingerabdrücke können die Bildqualität beeinträchtigen. Die innere Optik des Mikroskops kann vor Staub geschützt werden, indem es nie ohne Schutzabdeckung, Adapter, Objektiv, Binokulartubus oder Okulare aufbewahrt wird.

Nach der Benutzung können Sie das Mikroskop durch Abdecken vor Staub schützen. Nicht benötigte Objektive, Okulare und optisches Zubehör bewahren Sie am Besten in sauberen, staubfreien Behältern auf.

Die Außenflächen optischer Geräteteile sollten nur bei Notwendigkeit gereinigt werden.

• Staub der sich auf den Objektivflächen gesammelt hat, können Sie wegblasen oder mit einem weichen, sauberen Pinsel entfernen.

#### **5.3.2 Optische Oberfläche des Endoskopanschlusses**

Dank eines Abschlussglases wird das Eindringen von Schmutz und Feuchtigkeit in den Endoskopanschluss verhindert. Auch dieses Abschlussglas muss wie die restlichen optischen Oberflächen des ATMOS i View PRO gereinigt und gepflegt werden. Gehen Sie hierzu nach dem selben Prinzip wie bei den anderen optischen Oberflächen vor.

Im Auslieferungszustand wird der Endoskopanschluss durch eine Abdeckhaube vor dem Eindringen von Schmutz und Feuchtigkeit geschützt. Bringen Sie diese Kappe wieder an, sollten Sie den Endoskopanschluss über einen längeren Zeitraum nicht benutzen.

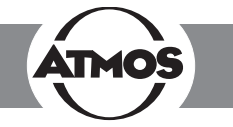

#### **5.3.3 Beschlagen von optischen Oberflächen**

Um ein Beschlagen der Okularoptik zu verhindern, empfehlen wir den Einsatz eines handelsüblichen Antibeschlagmittels. *Hinweis:*

Antibeschlagmittel, welche von Optikern für Brillengläser eingesetzt werden, sind auch auf die Okularoptik des ATMOS i View PROs anwendbar.

• Bitte beachten Sie die Gebrauchsanweisung auf dem Beipackzettel des jeweiligen Antibeschlagmittels.

Durch die Anwendung eines Antibeschlagmittels schützen Sie die Optik nicht nur vor Beschlagen, sondern auch vor Verschmutzung durch Fette, Staub, Flusen und Fingerabdrücken.

# **5.4 Empfohlene Oberflächendesinfektionsmittel**

Werden aldehydhaltige und aminhaltige Desinfektionsmittel am selben Objekt verwendet, kann dies zu Verfärbungen führen. **Verwenden Sie** *keine*

- Desinfektionsmittel mit organischen oder anorganischen Säuren oder Basen, da diese Korrosionsschäden verursachen können.
- Desinfektionsmittel, die Chloramide oder Phenolderivate enthalten, da diese in dem für das Gehäuse verwendeten Material zu Spannungsrissen führen können.

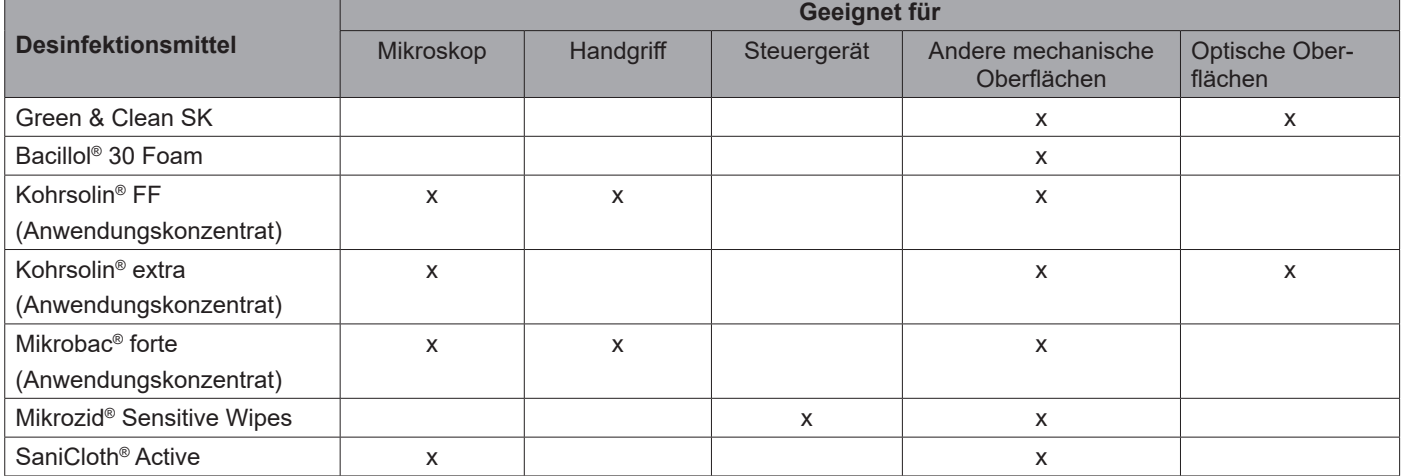

# **5.5 Hygieneplan**

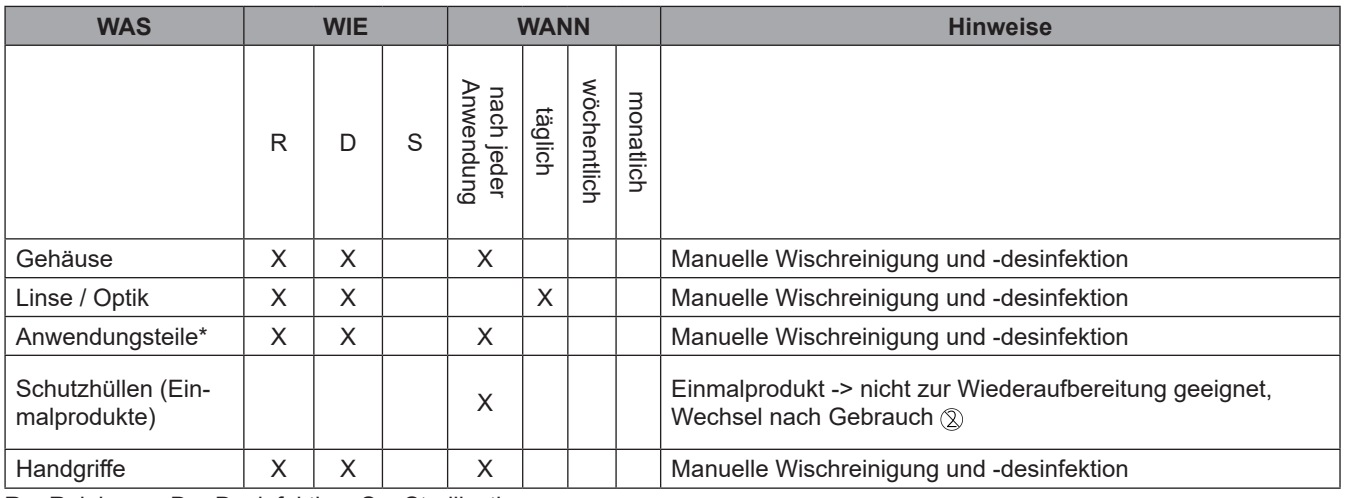

R = Reinigung, D = Desinfektion, S = Sterilisation

\* Anwendungsteile

Knopf zur Einstellung (Farbfilter, Maßstabseinblendung, 5-fach Vergrößerungswechsler, Bedienfeld, Stellschrauben am Arm)

# **6.0 Wartung und Service**

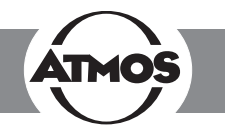

# **6.1 Grundsätzliche Hinweise**

- Führen Sie vor jeder Anwendung eine Sichtkontrolle des Mikroskopes und der Mikroskopanschlussleitung durch. **Beschädigte Leitungen sofort ersetzen!**
- Wartung, Reparaturen und wiederkehrende Prüfungen dürfen **nicht** durchgeführt werden, während das Produkt am Patienten verwendet wird.
- Wartung, Reparaturen und wiederkehrende Prüfungen dürfen nur Personen durchführen, die entsprechende Sachkenntnisse besitzen und mit dem Produkt vertraut sind. Für die genannten Maßnahmen muss die Person über die notwendigen Prüfvorrichtungen und Original-Ersatzteile verfügen.
- ATMOS empfiehlt: Beauftragen Sie einen autorisierten ATMOS-Servicepartner. So können Sie sicher sein, dass Reparaturen und Prüfungen fachgerecht durchgeführt werden, Original-Ersatzteile verwendet werden und Gewährleistungsansprüche erhalten bleiben.
- Führen Sie mindestens alle 24 Monate eine Wiederholungsprüfung der elektrischen Sicherheit nach IEC 62353 durch. ATMOS empfiehlt in diesem Rahmen eine Inspektion nach Herstellervorgaben.
- ATMOS garantiert weder eine fehlerfreie Funktion noch haftet ATMOS für Personen- und Sachschäden, wenn
	- keine Original-ATMOS-Teile verwendet werden,
	- die Verwendungshinweise dieser Gebrauchsanweisung missachtet werden,
	- Montage, Neueinstellungen, Änderungen, Erweiterungen und Reparaturen durch nicht von ATMOS autorisierte Personen durchgeführt werden.

# **6.3 Austausch von Ersatzteilen**

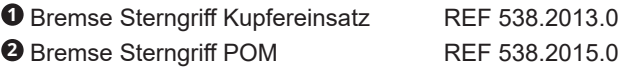

- Es bestehen keine Gewährleistungsansprüche bei Schäden oder Fehlfunktionen, die durch die Verwendung von Fremdzubehör oder Fremdverbrauchsmaterial entstanden sind.
- Es sind die für den jeweiligen Einsatzbereich geltenden Vorschriften und Anweisungen zu beachten.

## <span id="page-24-0"></span>**6.2 Gerät einsenden**

- Entfernen und entsorgen Sie Verbrauchsmaterial fachgerecht.
- Reinigen und desinfizieren Sie Produkt und Zubehör gemäß der Gebrauchsanweisung.
- Legen Sie verwendetes Zubehör dem Produkt bei.
- Füllen Sie das Formular QD 434 "Warenreklamation / Rücklieferschein" und den zugehörigen **Dekontaminationsnachweis** aus.
- ) Das Formular liegt dem Produkt bei und wird auf www.atmosmed.com bereitgestellt.
- Verpacken Sie das Produkt gut gepolstert mit einer geeigneten Verpackung.
- Legen Sie das Formular QD 434 "Warenreklamation / Rücklieferschein" mit dem zugehörigen **Dekontaminationsnachweis** in eine Versandtasche.
- Kleben Sie die Versandtasche außen auf die Verpackung.
- Senden Sie das Produkt an ATMOS oder Ihren Händler.

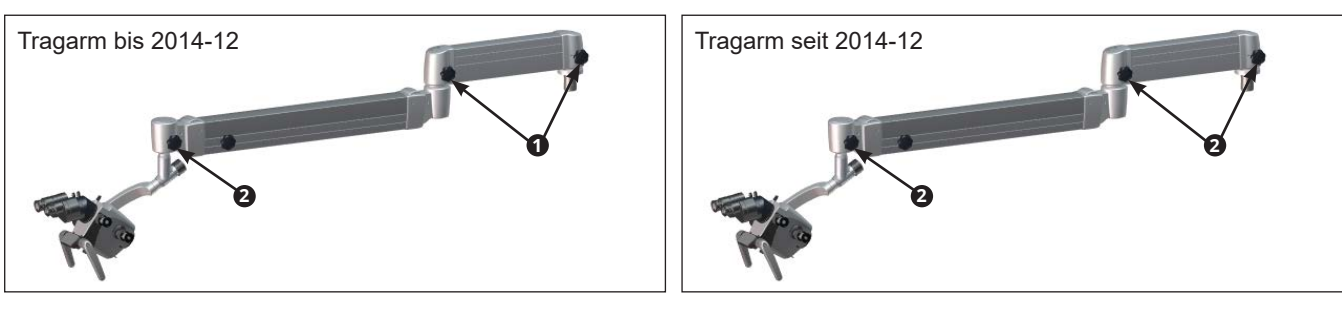

Sicherung T3,15A/H 250V REF 008.0751.0

Vor Austausch der Hauptsicherung muss das System vom Versorgungsnetz getrennt werden. Hierzu ist es notwendig, den Stecker des Versorgungskabels aus der Netzdose zu ziehen.

#### **Sicherungswechsel**

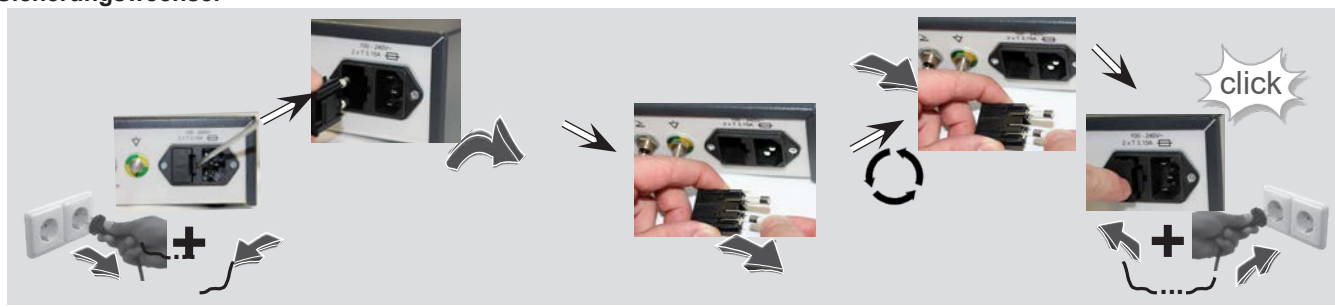

# **7.0 Funktionsstörungen beheben**

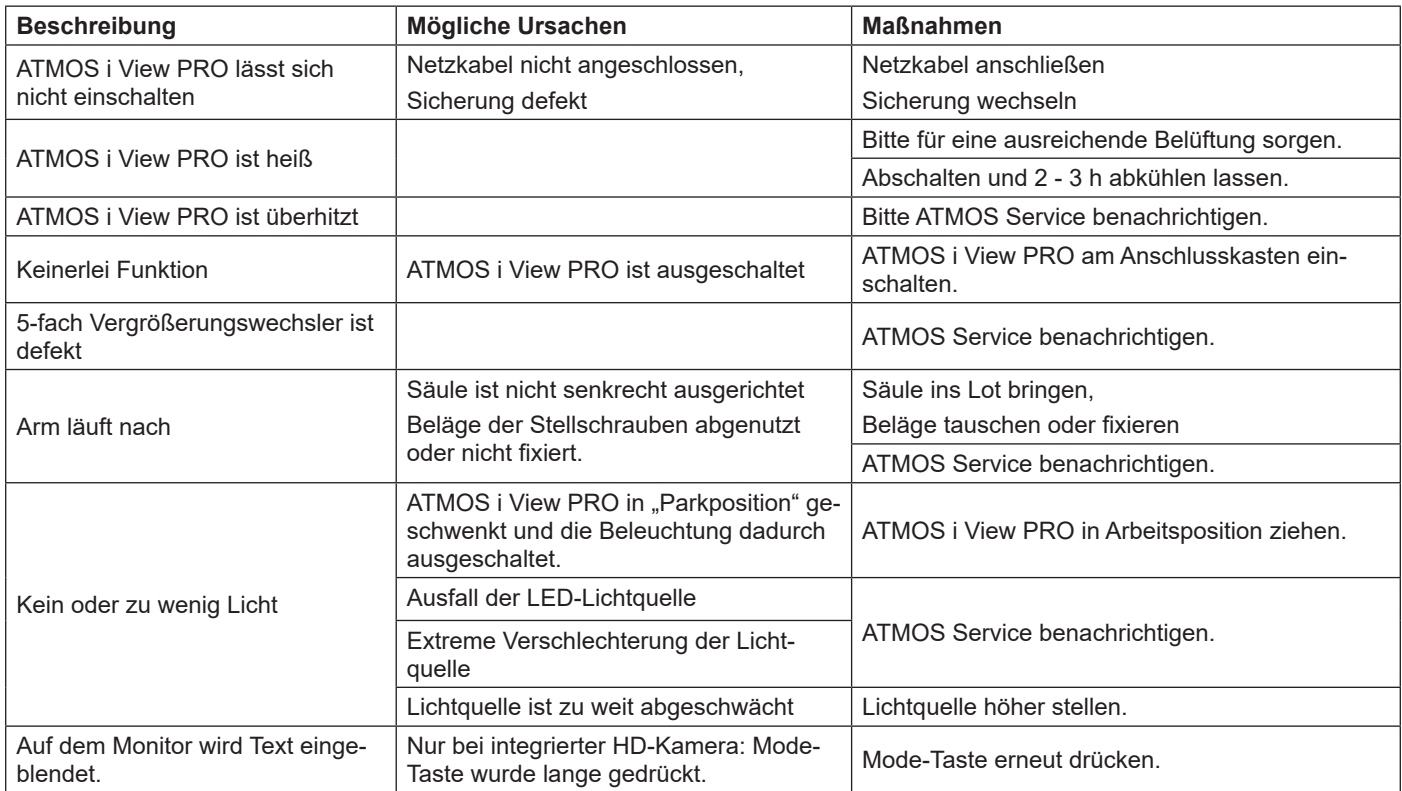

# **8.0 Zubehör und Optionen**

# **Objektiv**

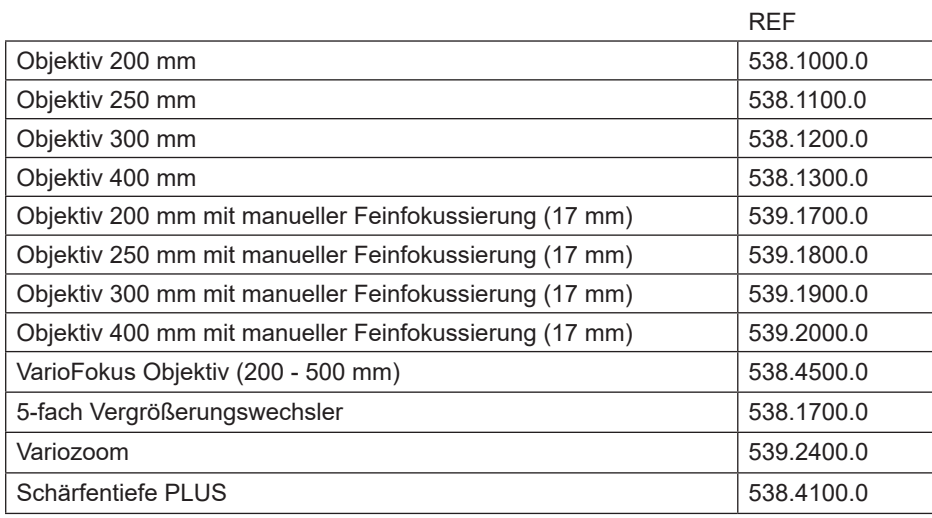

### **Tubus**

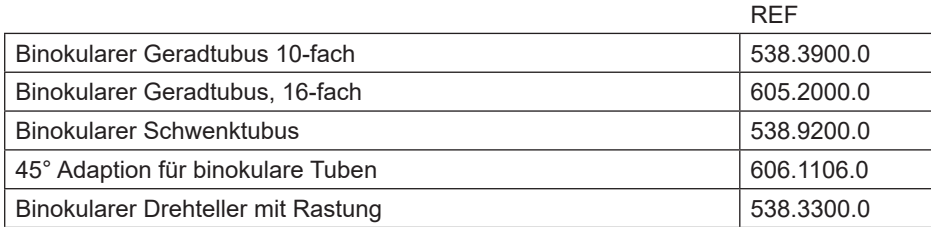

#### **Allgemein**

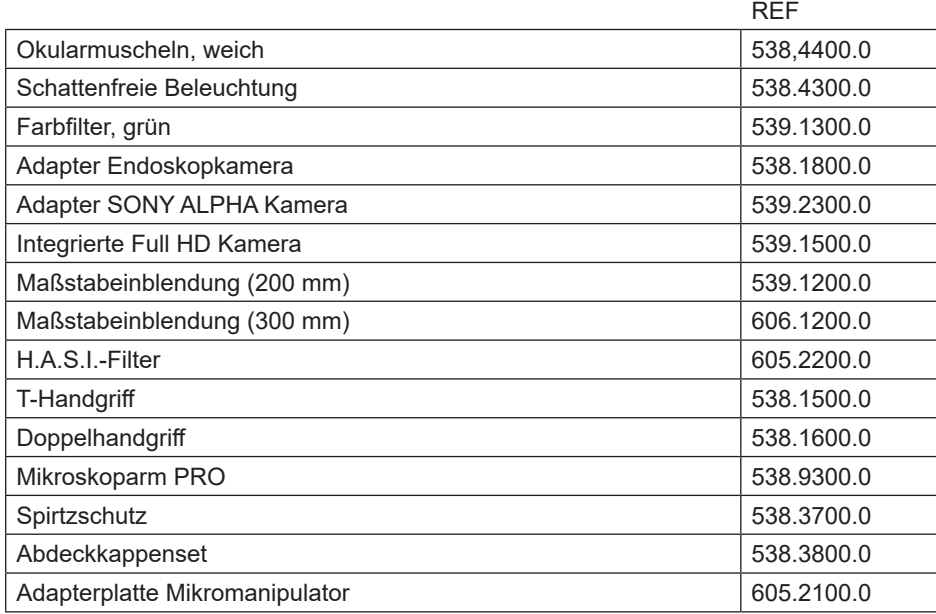

## **Zubehör**

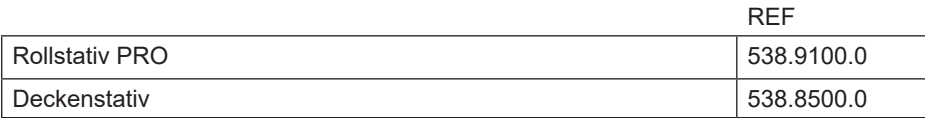

# <span id="page-27-0"></span>**9.0 Technische Daten**

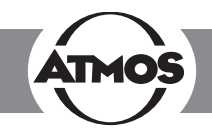

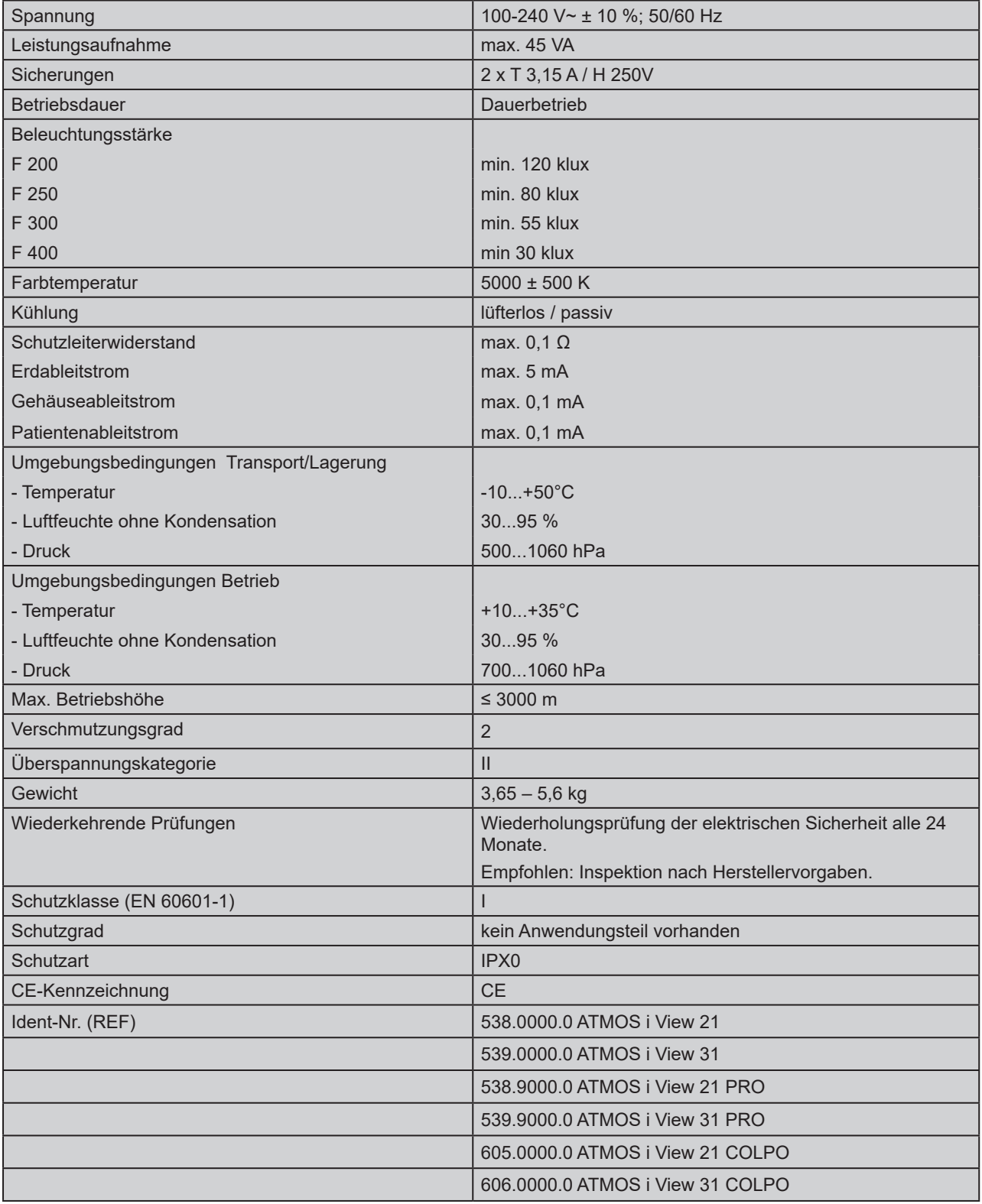

Stand der Technischen Daten: 11.11.2020

# **10.0 Entsorgung**

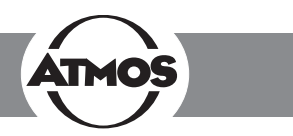

- Das ATMOS i View PRO beinhaltet keine Gefahrengüter.
- Das Gehäusematerial ist voll recyclingfähig.
- Achten Sie auf eine sorgfältige Materialtrennung.
- Beachten Sie länderspezifische Entsorgungsvorschriften (z. B. Abfallverbrennung).

#### **Entsorgung in der EU**

Bei dem voran beschriebenen Gerät handelt es sich um ein hochwertiges medizinisches Produkt mit einer hohen Lebensdauer. Nach dem Ende eines Lebenszyklus muss das Gerät einer fachgerechten Entsorgung zugeführt werden. Laut den EU-Richtlinien (WEEE und RoHS) darf das Gerät nicht über den allgemeinen Hausmüll entsorgt werden. Bitte beachten Sie die im jeweiligen Land geltenden Gesetze und Vorschriften, welche für die Entsorgung von Altgeräten bestehen.

#### **Entsorgung in der BRD**

In der Bundesrepublik Deutschland regelt das Elektrogesetz (ElektroG) den Entsorgungsvorgang von Elektroaltgeräten. Es muss davon ausgegangen werden, dass diese Geräte infiziert sein können. Aus diesem Grund ist laut Regelsetzung der EAR (Stiftung Elektro-Altgeräte Register) dieser Gerätetyp vom ElektroG ausgenommen. Um den ordnungsgemäßen Entsorgungsvorgang zu gewährleisten, überlassen Sie das Altgerät entweder Ihrem zuständigen Fachhändler oder lassen es der ATMOS MedizinTechnik direkt zur fachgerechten Entsorgung zukommen.

**Vor der Entsorgung bzw. vor dem Transport muss das Gerät selbst einer Oberflächendesinfektion unterzogen werden.**

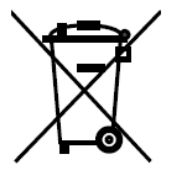

# **11.0 Hinweise zur EMV**

) Medizinische elektrische Geräte unterliegen besonderen Vorsichtsmaßnahmen hinsichtlich der EMV und müssen gemäß den nachstehend beschriebenen EMV-Hinweisen installiert werden.

#### **Leitlinien und Herstellererklärung - Umgebungsbedingungen**

Das ATMOS i View 21/31 PRO ist für den Betrieb in folgenden Umgebungen geeignet:

- In Bereichen der häuslichen Gesundheitsfürsorge in jeglichen Gebäuden, Außenbereichen und Transportmitteln.
- In professionellen Einrichtungen des Gesundheitswesens, z.B.: Arztpraxen, Kliniken, Erste-Hilfe-Einrichtungen und OP-Sälen. Nicht geeignet sind folgende Umgebungen:
- Besondere Umgebungen wie Fabrik- oder Militäranlagen und medizinische Bereiche in der Nähe von HF-Chirurgiegeräten, Kurzwellentherapiegeräten oder innerhalb eines HF-geschirmten Raumes eines Magnetresonanzbildgebenden Systems.

Der Kunde oder der Anwender des ATMOS i View 21/31 PRO muss sicherstellen, dass das Gerät in einer vorgeschriebenen Umgebung betrieben wird.

#### **Leitlinien und Herstellererklärung - wesentliche Leistungsmerkmale**

) Beachten Sie diesbezüglich die Technischen Daten in dieser Anleitung. Die wesentlichen Leistungsmerkmale sind auch bei Anwesenheit elektromagnetischer Störgrößen vollumfänglich nutzbar.

#### **Leitlinien und Herstellererklärung - abnehmbare und vom Betreiber austauschbare Komponenten**

Das ATMOS i View 21/31 PRO verfügt über folgende abnehmbare und vom Betreiber austauschbare Komponenten:

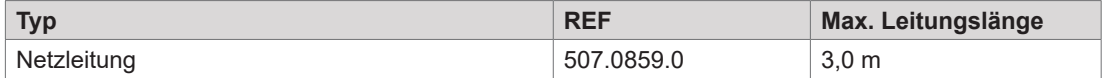

#### **Leitlinien und Herstellererklärung - Warnhinweise**

## **A** WARNUNG

Die Verwendung von fremden elektrischen Bauelementen und Zubehör als vom Hersteller festgelegt oder bereitgestellt können erhöhte elektromagnetische Störaussendungen oder eine geminderte elektromagnetische Störfestigkeit zur Folge haben und zu einer fehlerhaften Betriebsweise führen.

#### **A** WARNUNG

Tragbare HF-Kommunikationsgeräte (z.B. Funkgeräte, Antennenkabel) sollten nicht in einem geringeren Abstand von 30 cm\* zu den vom Hersteller bezeichneten Teilen oder Leitungen des ATMOS i View 21/31 PRO verwendet werden. Die Nichtbeachtung kann zu einer Minderung der Leistungsmerkmale des Gerätes führen.

) \*Bei höheren Störfestigkeits-Prüfpegeln darf der Abstand verringert werden.

#### **A** WARNUNG

Die Platzierung auf oder neben einem anderen Gerät sollte vermieden werden. Dies könnte eine fehlerhafte Betriebsweise zur Folge haben. Wenn dies unvermeidbar sein sollte, muss die einwandfreie Funktion des Gerätes regelmäßig beobachtet werden. Bitte schalten Sie, falls möglich, benachbarte unbenutzte Geräte aus.

# **12.0 Notizen**

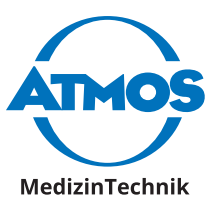

ATMOS MedizinTechnik GmbH & Co. KG Ludwig-Kegel-Str. 16 79853 Lenzkirch / Deutschland Telefon: +49 7653 689-0 info@atmosmed.de

www.atmosmed.com